# **line**

To identify a specific line for configuration and enter line configuration collection mode, use the **line** command in global configuration mode.

**line** [**aux** | **console** | **tty** | **vty**] *line-number* [*ending-line-number*]

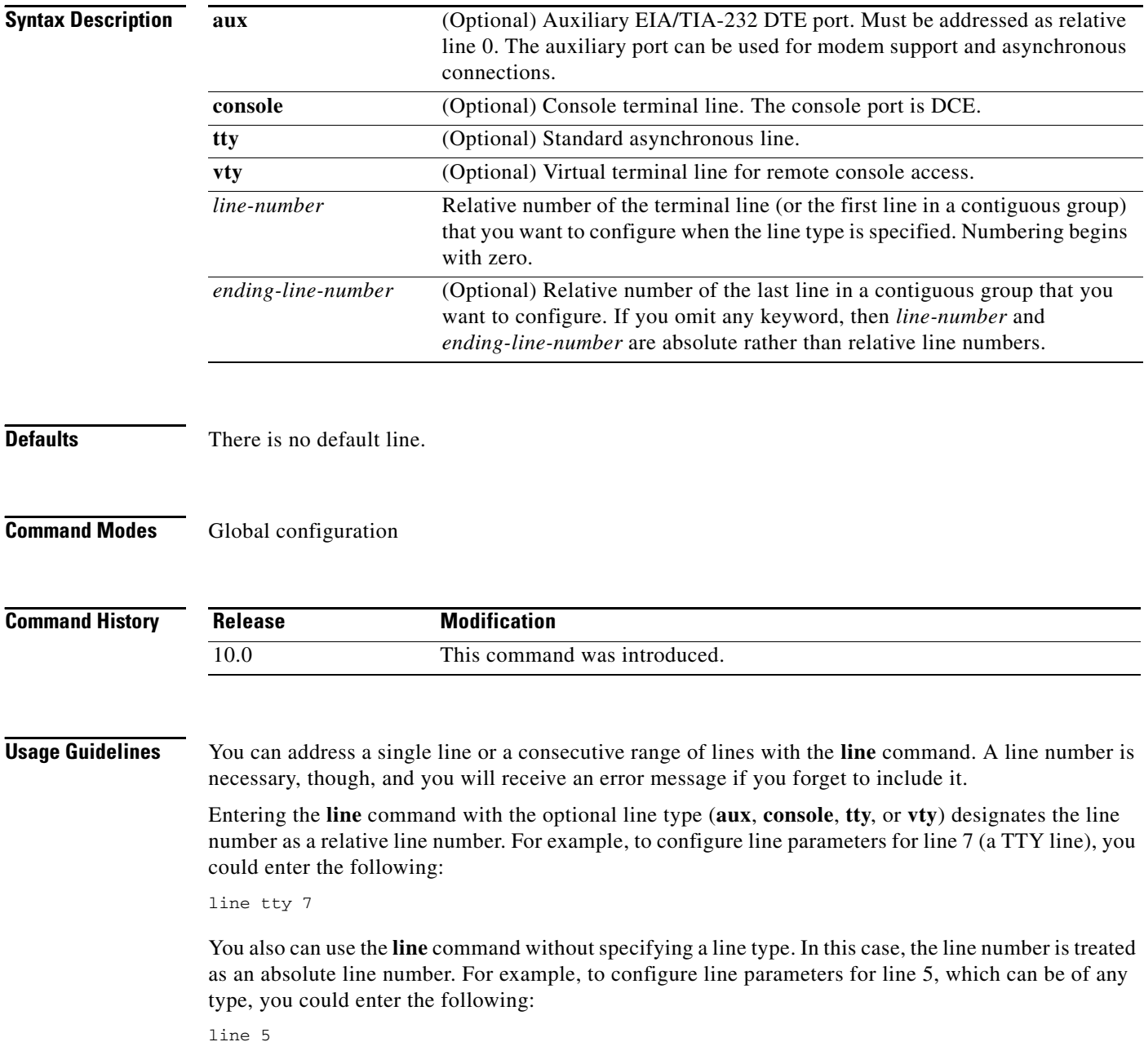

The absolute line number of the auxiliary port is 1. The relative line number of the auxiliary port is 0. See the **modem** line configuration command to set up modem support on the auxiliary port.

The software keeps a table of absolute and relative line numbers that you can display with the **show users all** EXEC command. A sample display follows:

```
Router> show users all
```
line numbers everywhere.

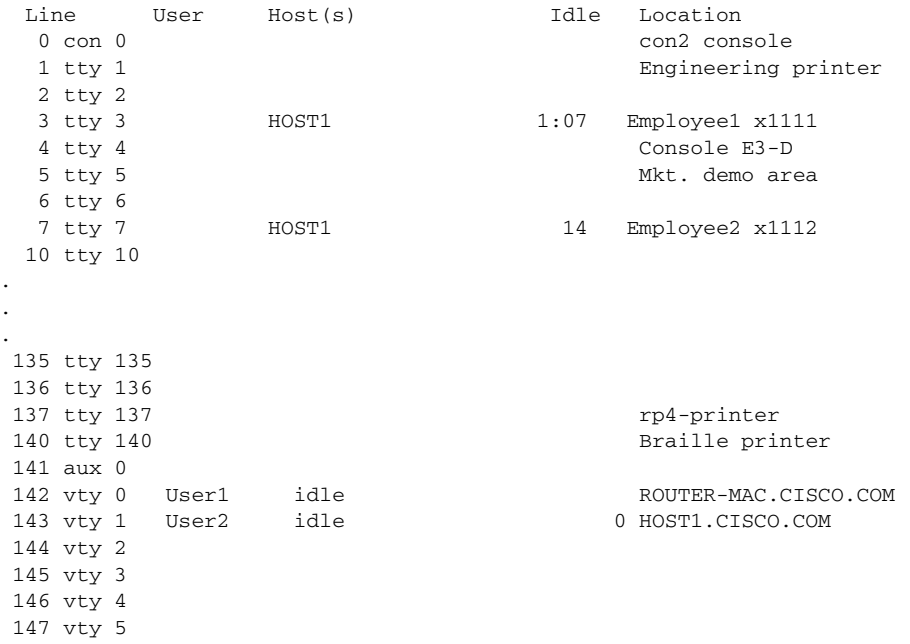

The absolute line numbers are listed at the far left, followed by the line type, and then the relative line number. Relative line numbers always begin numbering at zero and define the type of line. Addressing the second virtual terminal line as line VTY 1, for example, is easier than remembering it as line 143—its absolute line number.

The line types are ranked as follows in the line table:

- **1.** Console 0 (con 0)
- **2.** Standard asynchronous line (TTY)
- **3.** Auxiliary port (aux)
- **4.** Virtual terminal line (VTY)
- **5.** Printer

The terminal from which you locally configure the router is attached to the console port. To configure line parameters for the console port, enter the following:

line console 0

The console relative line number must be 0.

Virtual terminal lines are used to allow remote access to the router. A virtual terminal line is not associated with either the auxiliary or console port. The router has five virtual terminal lines by default. However, you can create additional virtual terminal lines as described in the chapter "Configuring Protocol Translation and Virtual Asynchronous Devices" in the *Cisco IOS Terminal Services Configuration Guide*.

Configuring the console port or virtual terminal lines allows you to perform such tasks as setting communication parameters, specifying autobaud connections, and configuring terminal operating parameters for the terminal you are using.

**line**

**Examples** The following example starts configuration for virtual terminal lines 0 to 4:

line vty 0 4

In the following example, the user creates and configures the maximum 100 virtual terminal lines with the **no login** command:

line vty 0 99 no login

In the following example, the user eliminates virtual terminal line number 5 and all higher-numbered virtual terminal lines. Only virtual terminal lines 0 to 4 will remain.

```
no line vty 5
```
In the following example, the user configures console line 0, auxiliary line 0, and virtual terminal lines 0 to 4:

```
line vty 0 4
login
line console 0
password secretWord
line aux 0
password Mypassword
no exec
access-class 1 in
speed 19200
line vty 0
exec-timeout 0 0
password Mypassword
line vty 1
exec-timeout 0 0
password Mypassword
line vty 2
exec-timeout 0 0
password Mypassword
line vty 3
password Mypassword
line vty 4
password Mypassword
```
### **Related Commands**

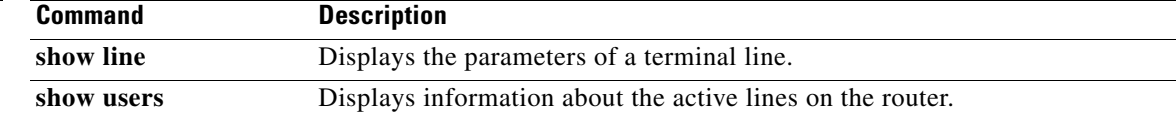

# **login (EXEC)**

To change a login username, use the **login** command in EXEC mode.

**login**

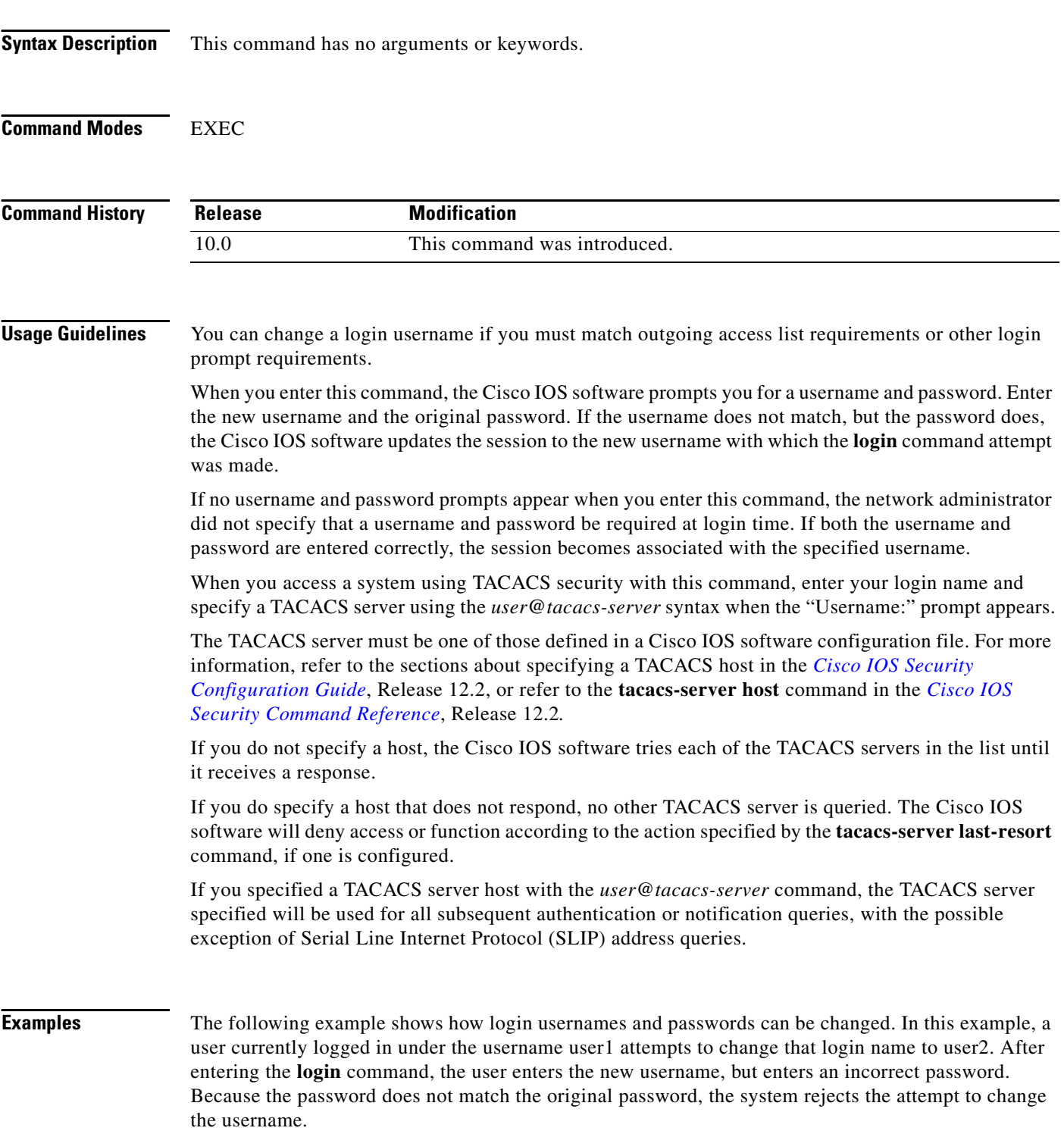

 $\Gamma$ 

Router> **login** Username: **user2** Password: % Access denied Still logged in as "user1"

Next, the user attempts the login change again, with the username user2, but enters the correct (original) password. This time the password matches the current login information, the login username is changed to user2, and the user is allowed access to the EXEC at the user level.

Router> **login** Username: **user2** Password: Router>

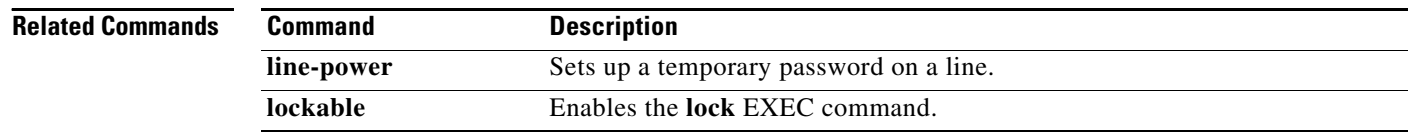

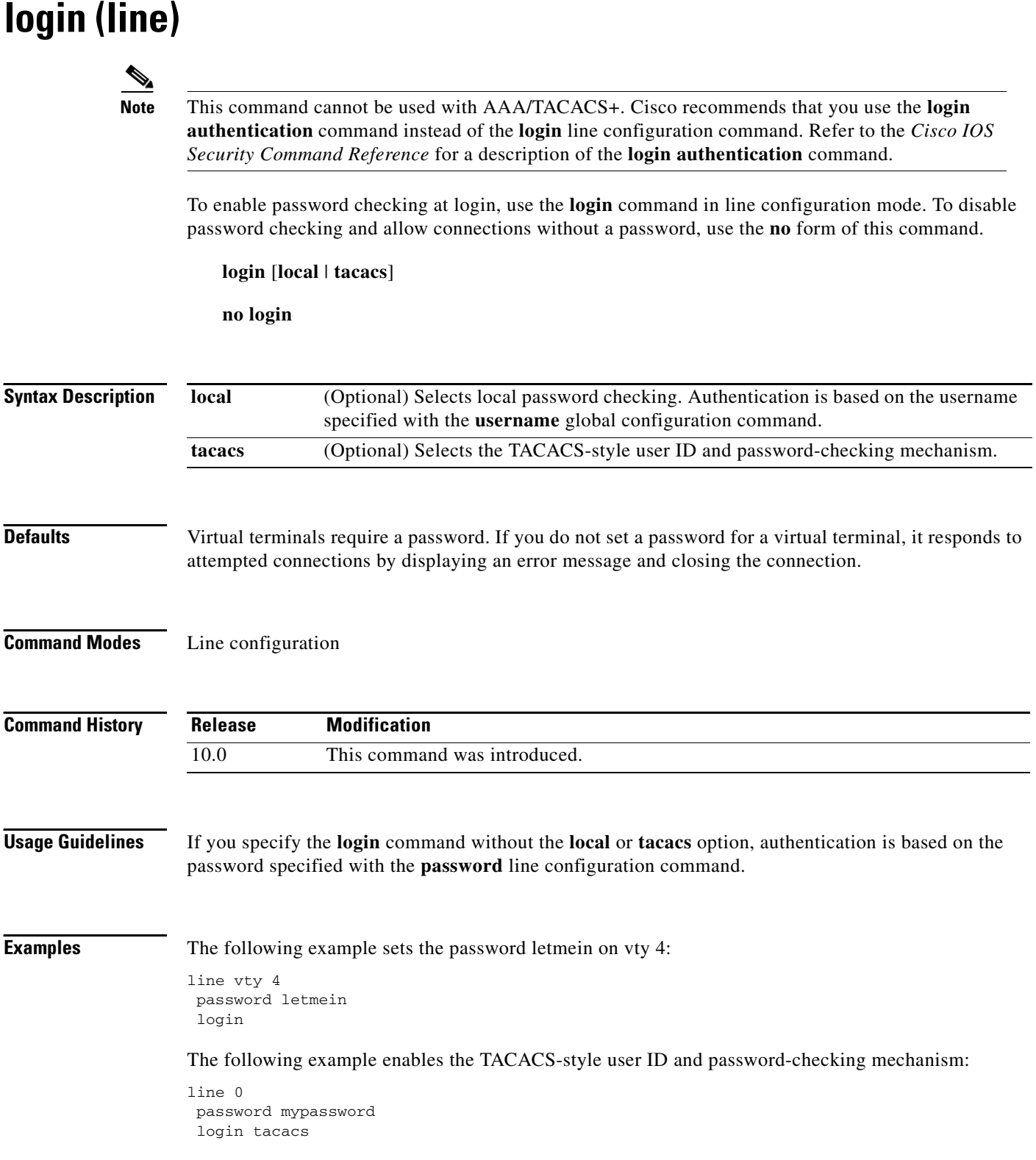

 $\Gamma$ 

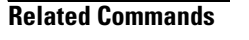

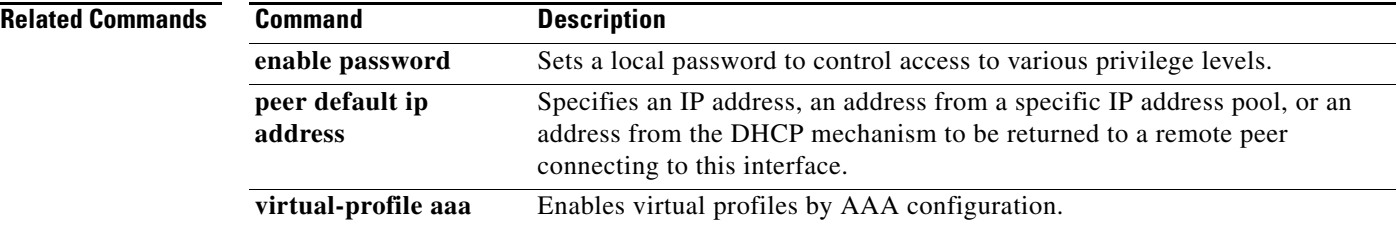

# **login-string**

To define a string of characters that is sent to a host after a successful Telnet connection, use the **login-string** command in global configuration mode. To remove the login string, use the **no** form of this command.

**login-string** *host-name d message* [**%***sec***p**] [**%***sec***w**] [**%b**] [**%m**] *d*

**no login-string** *host-name*

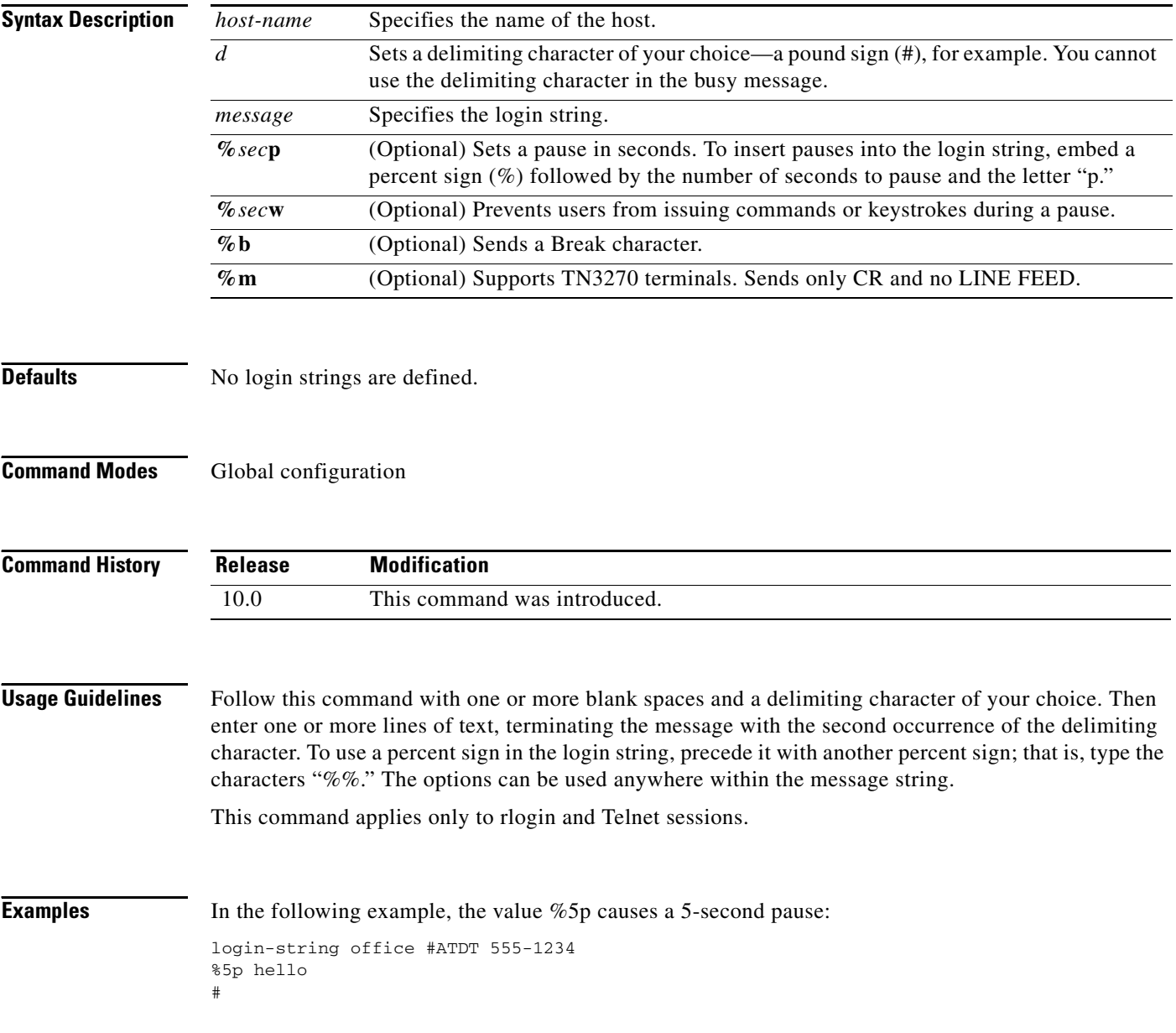

I

# **pad**

To log in to a packet assembler/disassembler (PAD), use the **pad** command in EXEC mode.

**pad** {*x121-address* | *host-name*} [**/cud** *text*] [**/debug**] [**/profile** *name*] [**/quiet** *message*] [**/reverse**] [**/use-map**]

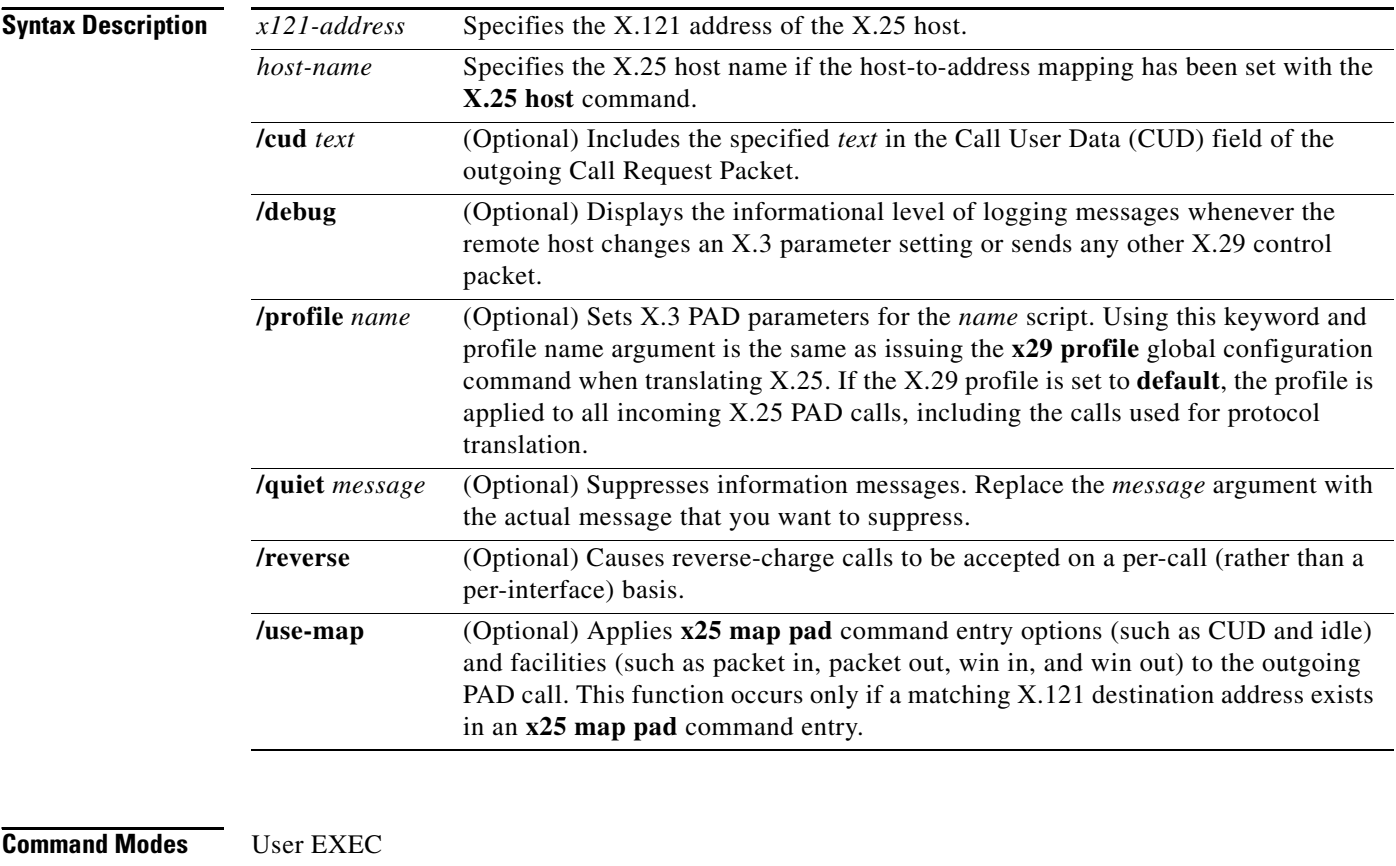

#### **Command History Release Modification** 11.2 This command was introduced.

**Usage Guidelines** The **pad** command supports one-word connections. You need not enter the **pad** command; entering the address is enough to start the connection. A PAD can also be accessed and X.3 parameters configured with the **x28** EXEC command, which uses the standard X.28 user interface.

> You can have several PAD connections open at the same time and switch between them. You also can exit a connection and return to the user EXEC prompt at any point. To open a new connection, first exit the current connection by entering the escape sequence (**Ctrl-Shift-6** then **x** [**Ctrl^x**] by default) to return to the EXEC prompt, then open the new connection. If the **/use-map** option is selected on the outgoing **pad** command, the **x25 map pad** command entries are searched for a matching X.121

destination address. If a match is found, the **x25 map pad** command entry options (such as CUD and idle) and facilities (such as packet in, packet out, win in, and win out) are applied to the outgoing PAD call.

To display information about packet transmission and X.3 PAD parameter settings, use the **show x25 pad** command. To exit a session, simply log out of the remote system. Then, terminate the active session by entering the **exit** command.

**Examples** Use the ? command to display **pad** command options, as shown in the following example:

```
Router# pad / ?
   /cud Call user data
   /debug Debugging option
   /profile Use a defined X.3 profile
   /quiet Suppress informational messages
   /reverse X25 Address reverse
   /use-map Use x25 map pad command facilities for outgoing Calls
```
The following example starts a PAD session:

```
Router> pad 123456789
Trying 123456789...Open
Router>
```
You can also access a PAD using standard X.28 commands. The following example enters X.28 mode with the **x28** EXEC command and configures a PAD with the **set** X.3 parameter command. The **set** command sets the idle time delay to 40 seconds.

Router# **x28 \* set 4:40**

The following example uses the **/use-map** option to configure a larger window and packet size than the default specified on the interface, and it sets the virtual circuit idle time to 2 seconds. Notice that the map values are used rather than the interface default values.

```
Router-A(config-if)# x25 map pad 2194441 cud gmcmilla windowsize 7 7 packetsize 1024 
1024 idle 2
Router-A(config-if)# end
Router-A#
%SYS-5-CONFIG_I: Configured from console by console. 
Router-A# pad 2194441 /cud gmcmillla /use-map
Trying 2194441....Open
06:31:12: pad_open_connection: found a matching x25 map pad
06:31:12: Serial1: X.25 O R1 Call (22) 8 lci 1024
06:31:12: From(7): 2191111 To(7): 2194441
06:31:12: Facilities: (6)
06:31:12: Packet sizes: 1024 1024
06:31:12: Window sizes: 7 7
06:31:12: Call User Data (12): 0x01000000 (pad)
06:31:12: Serial1: X.25 I R1 Call Confirm (5) 8 lci 1024
06:31:12: From(0): To(0): 
06:31:12: Facilities: (0)
06:31:12: PAD0: Call completed
```
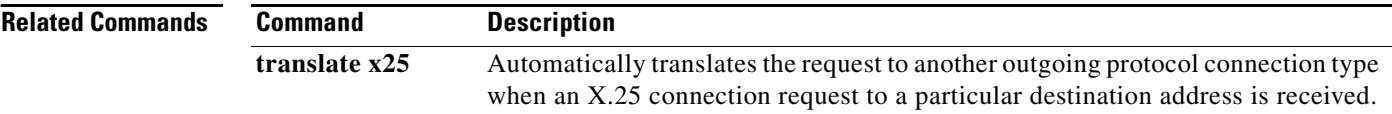

# **resume (setting X.3 PAD parameters)**

To set X.3 parameters, use the **resume** command in EXEC mode.

**resume** [*connection*] [**/set** *parameter***:***value*]

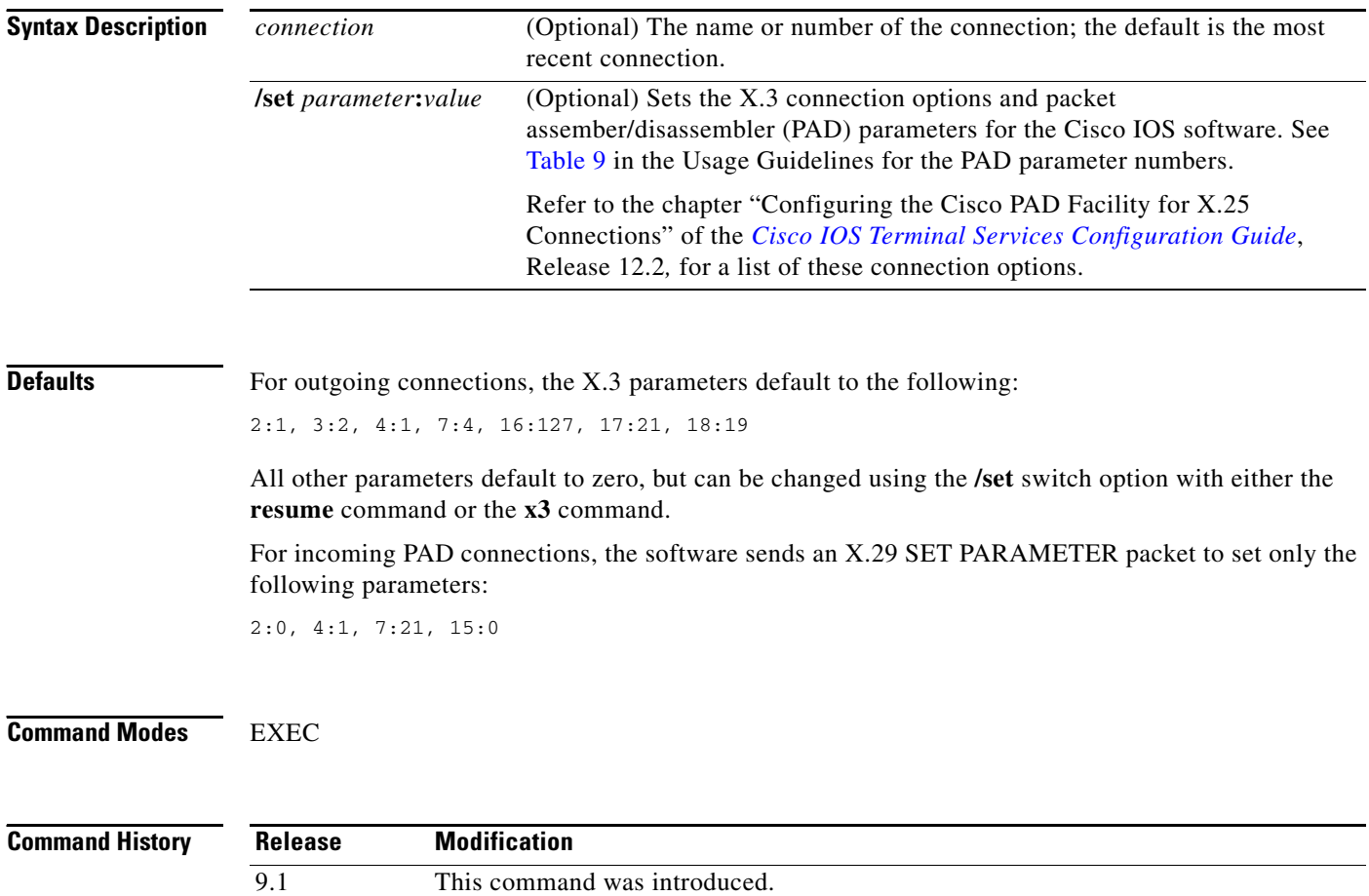

<span id="page-11-0"></span>**Usage Guidelines** [Table 9](#page-11-0) summarizes the X.3 PAD Parameters supported on Cisco devices. Reefer to the "X.3 PAD Parameters" appendix in the *Cisco IOS Terminal Services Configuration Guide*, Release 12.2 for more complete information about these parameters. See Table 36 in this publication for a list of ASCII characters.

| <b>Parameter</b><br><b>Number</b> | <b>ITU-T Parameter Name</b>                        | <b>ITU-T X.3 and Cisco Values</b>                                                                                                  |
|-----------------------------------|----------------------------------------------------|----------------------------------------------------------------------------------------------------|
| 1                                 | PAD recall using a<br>character                    | Minimum value: 0; maximum value: 126; X.28 PAD user<br>emulation mode default: 1.                                                  |
|                                   |                                                    | Í                                                                                                    |
|                                   |                                                    | Not supported by PAD EXEC user interface.<br><b>Note</b>                                                                           |
| $\overline{2}$                    | Echo                                               | Minimum value: 0; maximum value: 1; PAD EXEC mode<br>and X.28 PAD user emulation mode default: 1.                                  |
| 3                                 | Selection of data<br>forwarding character          | Minimum value: 0; maximum value: 255; PAD EXEC mode<br>default: 2 (CR); X.28 PAD user emulation mode<br>default: $126$ ( $\sim$ ). |
| $\overline{4}$                    | Selection of idle timer<br>delay                   | Minimum value: 0; maximum value: 255; PAD EXEC mode<br>default: 1; X.28 PAD user emulation mode default: 0.                        |
| 5                                 | Ancillary device control                           | Minimum value: 0; maximum value: 2; PAD EXEC mode<br>default: 0; X.28 PAD user emulation mode default: 1.                          |
| 6                                 | Control of PAD service<br>signals                  | Minimum value: 0; maximum value: 255; PAD EXEC mode<br>default: 0; X.28 PAD user emulation mode default: 2.                        |
|                                   |                                                    |                                                                                                    |
|                                   |                                                    | Not supported by PAD EXEC user interface.<br><b>Note</b>                                                                           |
| $\overline{7}$                    | Action upon receipt of a<br><b>BREAK</b> signal    | Minimum value: 0; maximum value: 31; PAD EXEC mode<br>default: 4; X.28 PAD user emulation mode default: 2.                         |
| 8                                 | Discard output                                     | Minimum value: 0; maximum value: 1; PAD EXEC mode<br>and X.28 PAD user emulation mode default: 0.                                  |
| 9                                 | Padding after Return                               | Minimum value: 0; maximum value: 255; PAD EXEC mode<br>and X.28 PAD user emulation mode default: 0.                                |
| 10                                | Line folding                                       | Not supported.                                                                                                    |
| 11                                | DTE speed (binary speed of<br>start-stop mode DTE) | Minimum value: 0; maximum value: 18; PAD EXEC mode<br>and X.28 PAD user emulation mode default: 14.                                |
| 12                                | Flow control of the PAD by<br>the start-stop DTE   | Minimum value: 0; maximum value: 1; PAD EXEC mode<br>default: 0; X.28 PAD user emulation mode default: 1.                          |
| 13                                | Line feed insertion (after a<br>Return)            | Minimum value: 0; maximum value: 7; PAD EXEC mode<br>and X.28 PAD user emulation mode default: 0.                                  |
| 14                                | Line feed padding                                  | Minimum value: 0; maximum value: 255; PAD EXEC mode<br>and X.28 PAD user emulation mode default: 0.                                |
| 15                                | Editing                                            | Minimum value: 0; maximum value: 1; PAD EXEC mode<br>and X.28 PAD user emulation mode default: 0.                                  |

*Table 9 Supported X.3 PAD Parameters*

ſ

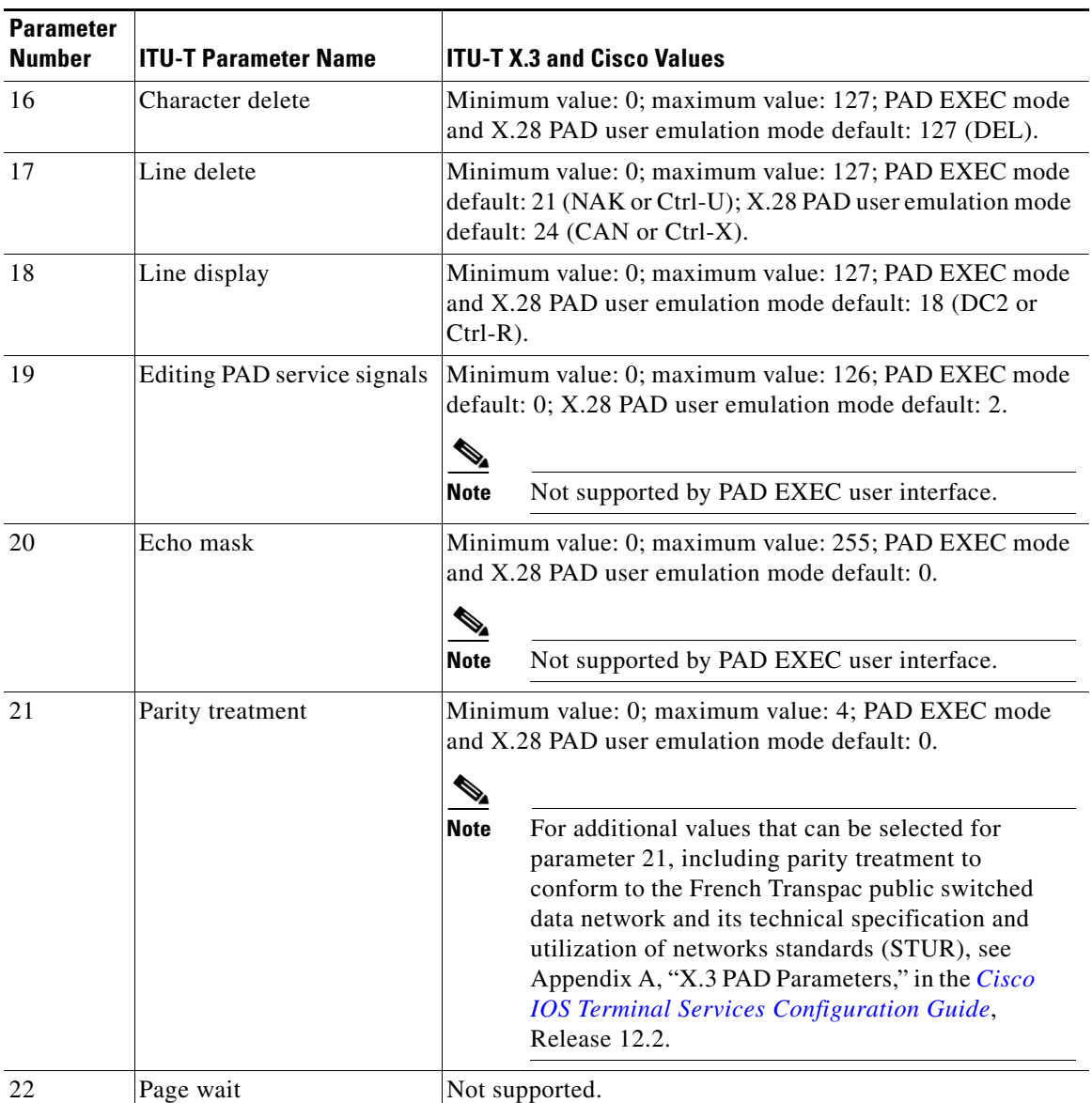

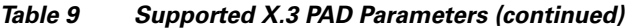

The **/set** switch sets the X.3 parameters defined by parameter number and value, separated by a colon. You set one or more X.3 PAD parameters, as follows:

- **Step 1** Escape out of the current session by pressing the escape sequence (**Ctrl-Shift-6** then **x** [**Ctrl^x**] by default) and return to the EXEC prompt.
- **Step 2** Issue the **where** command, to list the open sessions. All open sessions associated with the current terminal line are displayed.
- **Step 3** Enter the **resume** command, followed by the parameter, a colon, and then the value to be set.

**Examples** The following example specifies that local echo mode be turned on for a connection to the device named Swift (which is session number 3). As shown in Table 7, "local echo on" uses the parameter 2 and the value 1 (represented as 2:1 in this example):

> Swift% **^^X** Router> **resume 3 /set 2:1** Swift%

ſ

# **resume (switching sessions)**

To switch to another open Telnet, rlogin, local-area transport (LAT), or packet assembler/disassembler (PAD) session, use the **resume** command in EXEC mode.

**resume** [*connection*] [*keyword*] [**/set** *parameter***:***value*]

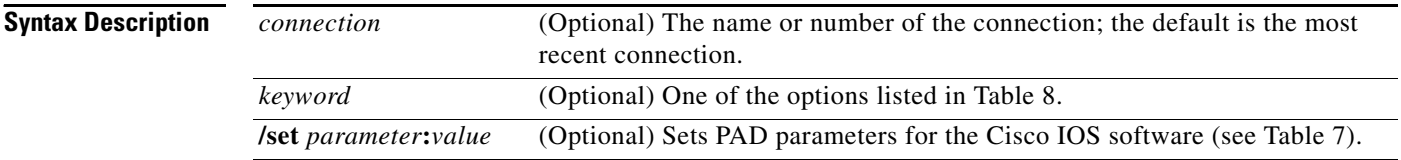

### **Command Modes** EXEC

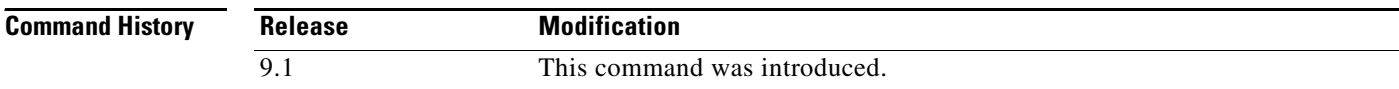

### **Usage Guidelines** Table 10 lists Telnet and rlogin resume options.

### *Table 10 Telnet and rlogin resume Options*

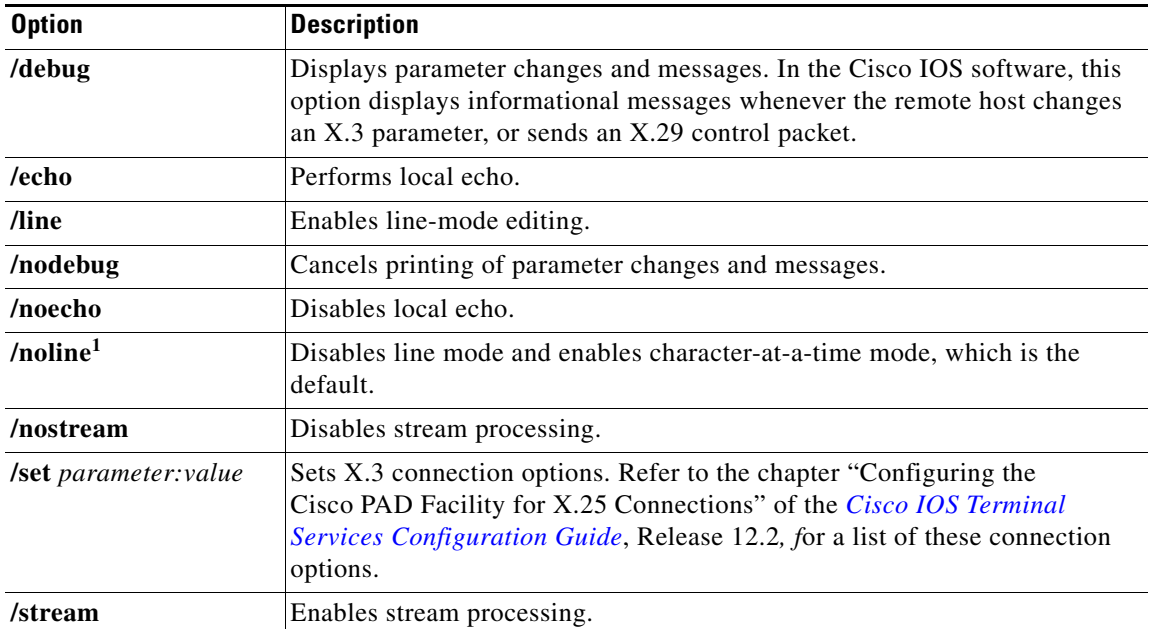

1. **/noline** is the default keyword.

You can have several concurrent sessions open and switch between them. The number of sessions that can be open is defined by the **session-limit** command**.**

You can switch between sessions by escaping one session and resuming a previously opened session, as follows:

- **Step 1** Escape out of the current session by pressing the escape sequence (**Ctrl-Shift-6** then **x** [**Ctrl^x**] by default) and return to the EXEC prompt.
- **Step 2** Enter the **where** command, to list the open sessions. All open sessions associated with the current terminal line are displayed.
- **Step 3** Enter the **resume** command and the session number to make the connection.

You also can resume the previous session by pressing the **Return** key.

The **Ctrl^x**, **where**, and **resume** commands are available with all supported connection protocols.

### **Examples** The following example shows how to escape out of a connection and to resume connection 2: Swift% **^^X**

Router> **resume 2**

You can omit the command name and simply enter the connection number to resume that connection. The following example illustrates how to resume connection 3:

Router> **3**

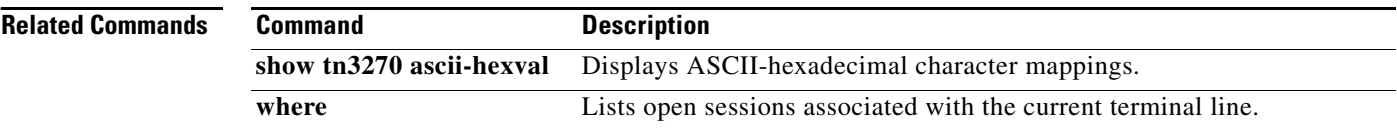

# **rlogin**

To log in to a UNIX host using rlogin, use the **rlogin** command in EXEC mode.

**rlogin** *host* [**-l** *username*] [**/user** *username*] [**/quiet**] [**debug**]

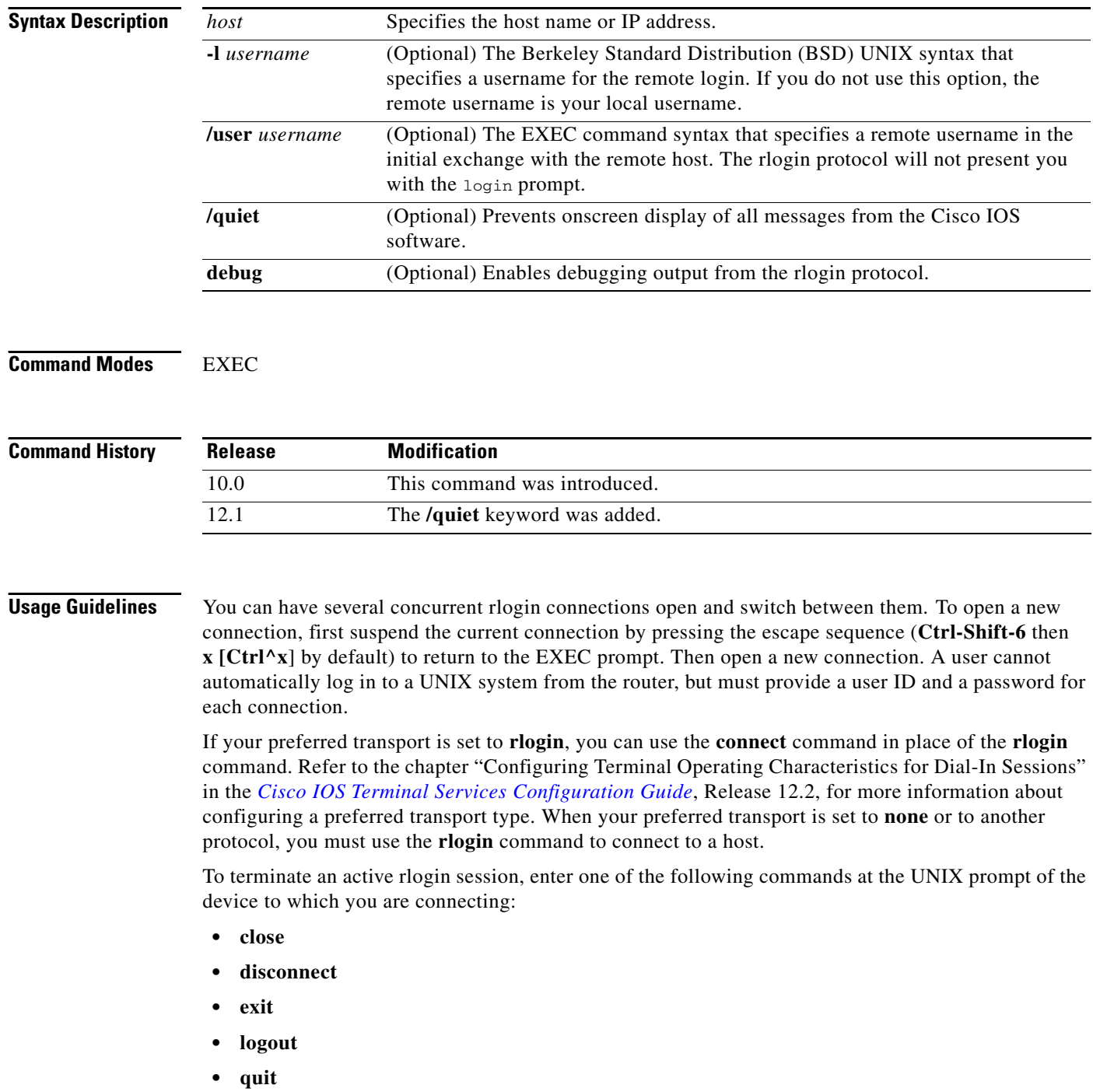

**Examples** The following example illustrates how a user with the login name jsmith can use the **rlogin** ? help command and the **debug** command mode to establish and troubleshoot a remote connection to the host named Alviso:

```
Router> rlogin ?
  WORD IP address or hostname of a remote system
Router> rlogin Alviso ?
  -l Specify remote username
   /quiet Suppress login/logout messages
   /user Specify remote username
  debug Enable rlogin debugging output
  <crRouter> rlogin Alviso -l ?
  WORD Remote user name
Router> rlogin Alviso -l jsmith?
 debug Enable rlogin debugging output
 <cr>
Router> rlogin Alviso -l jsmith debug
```
The following example illustrates debug return on the host named zipper by the user named staff:

```
Router# rlogin zipper.cisco.com -l staff debug
Trying zipper.cisco.com (171.69.63.31)... Open
RLOGIN: local username is: ciscoTS
RLOGIN: remote username is: staff
Password: 
Last login: Wed Jun 24 06:15:36 from itech-view3.cisc
1 zipper> uptime
  1:40pm up 42 day(s), 20:53, 80 users, load average: 1.44, 2.67, 3.39
2 zipper> logout
[Connection to zipper.cisco.com closed by foreign host]
Router#
```
The following example makes an rlogin connection to a host at address 10.30.21.2 for a user named supervisor and enables the message mode for debugging:

Router> **rlogin 10.30.21.2 -l supervisor debug**

The following example makes an rlogin connection to a host named headquarters for the user named admin:

Router> **rlogin headquarters -l admin**

The following example suppresses all onscreen messages from the Cisco IOS software during login and logout:

Router> **rlogin host2 /quiet**

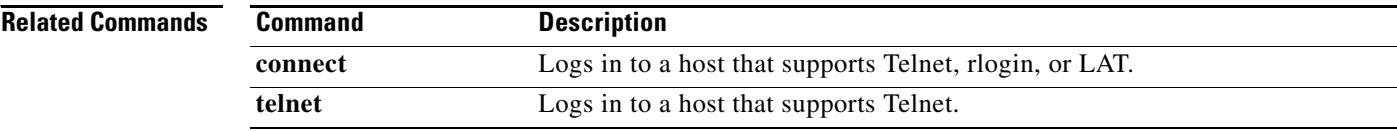

## **rlogin trusted-localuser-source**

To choose an authentication method for determining the local username to send to the remote rlogin server, use the **rlogin trusted-localuser-source** command in global configuration mode. To restore the default rlogin behavior, use the **no** form of this command.

**rlogin trusted-localuser-source** [**local** | **radius** | **tacacs**]

**no rlogin trusted-localuser-source** [**local** | **radius** | **tacacs**]

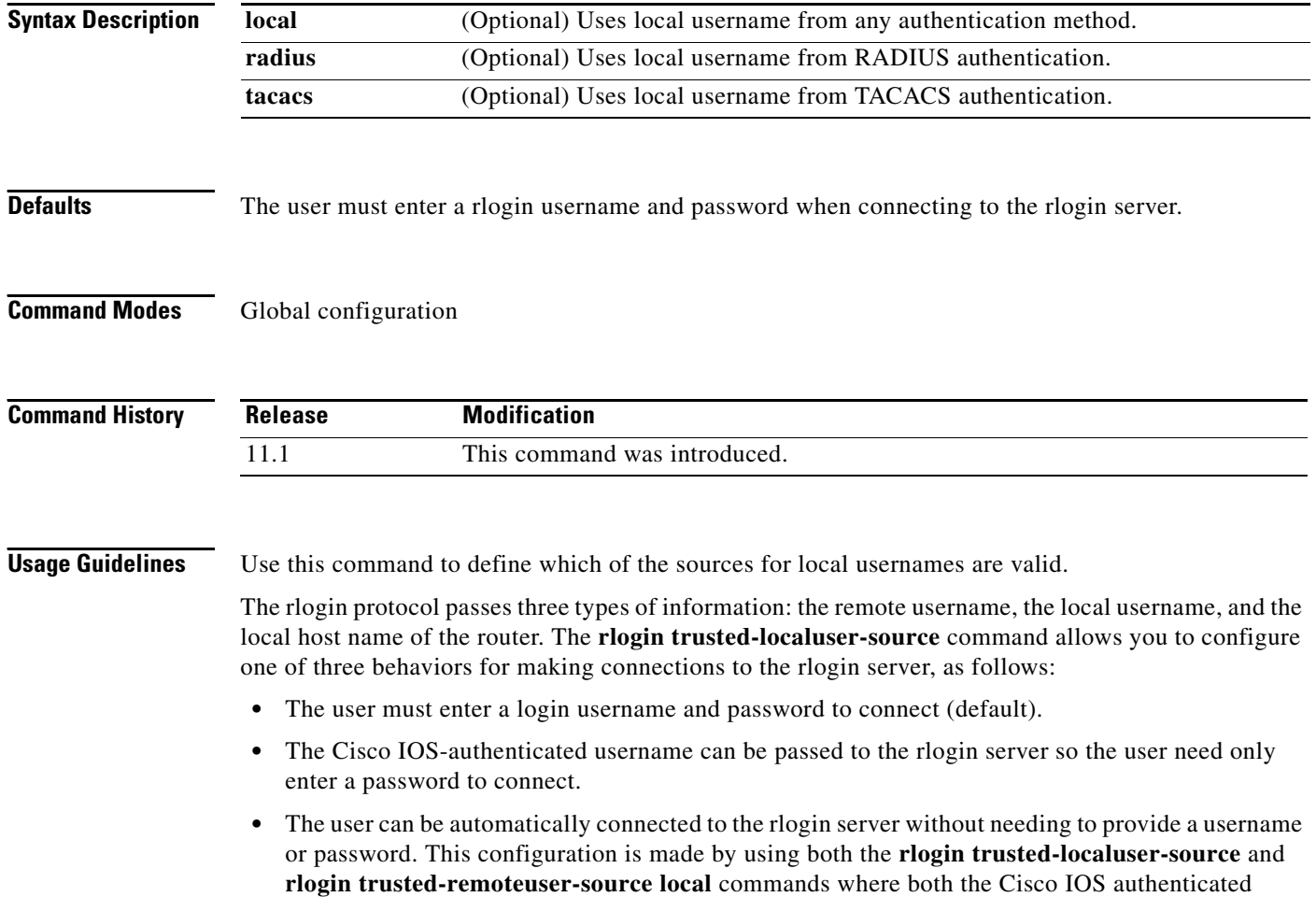

username and the rlogin server username are the same.

×

**Examples** The following example uses the local username from RADIUS authentication:

Router# **configure terminal**

Router(config)# **rlogin trusted-localuser-source ?** local Use local username from any authentication method radius Use local username from radius authentication tacacs Use local username from tacacs authentication

Router(config)# **rlogin trusted-localuser-source radius**

### **Related Commands**

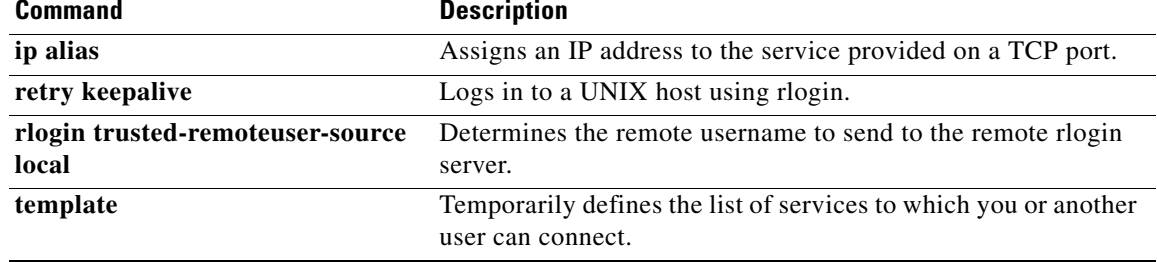

ſ

## **rlogin trusted-remoteuser-source local**

To determine the remote username to send to the remote rlogin server, use the **rlogin trusted-remoteuser-source local** command in global configuration mode. To restore the default rlogin behavior, which is to prompt the user for the remote username, use the **no** form of this command. **rlogin trusted-remoteuser-source local no rlogin trusted-remoteuser-source local Syntax Description** This command has no arguments or keywords. **Defaults** The user must enter an rlogin username and password when connecting to the rlogin server. **Command Modes** Global configuration **Command History Usage Guidelines** The current username is used only if the **rlogin** *host* **/user** *username* command is not enabled. If the current username is not known, rlogin falls back to providing the "login:" prompt to discover a remote username. After you issue the **rlogin trusted-remoteuser-source local** command, you will not be prompted for a username. The first response you see is the password prompt from the remote system. For example, when this command is not enabled, you must enter your username twice (once at initial system login and once for the **rlogin** command). **Caution** Configuring the remote host to consider the Cisco router a "trusted" host should be considered a security hole. **Examples** The following sample output shows the two prompts a user must reply to when the **rlogin trusted-remoteuser-source local** command is not set: User Access Verification Username: **gmcmilla** Password: **xxxxx** Router> **rlogin puli Release Modification** 11.1 This command was introduced.

Trying puli.cisco.com (172.16.3.154)... Open login: **gmcmilla** Password: **xxxxx**

The following example shows that after you issue the **rlogin trusted-remoteuser-source local** command, you no longer need to specify the username after the **rlogin** command. The username is automatically copied from the user ID of the router:

```
Router# enable
Password: xxxxx
Router# configure terminal
Router(config)# rlogin ?
  trusted-localuser-source Allowed authentication types for local username
   trusted-remoteuser-source Method used to get remote username
Router(config)# rlogin trusted-remoteuser-source local 
Router(config)# ^Z
Router# rlogin puli
Trying puli.cisco.com (172.16.3.154)... Open
Password: xxxxx
```
The following example uses the **/user root** keyword option as an override:

```
Router# rlogin puli /user root
Trying puli.cisco.com (172.16.3.154)... Open
Password: xxxxx
login:
```
### **Related Commands**

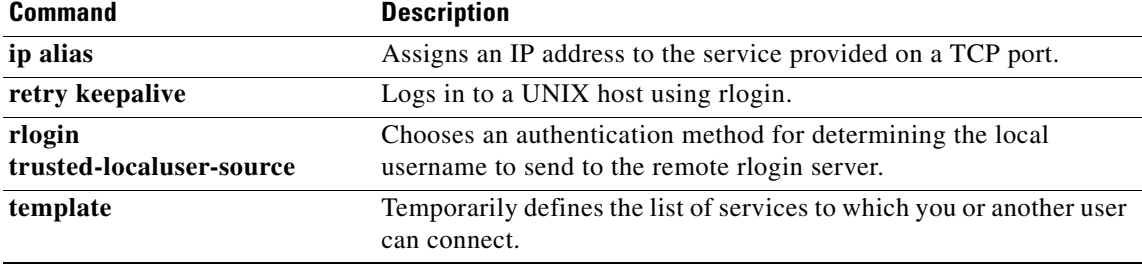

# **rxspeed**

To set the terminal receive speed (how fast the terminal receives information from the modem), use the **rxspeed** command in line configuration mode. To reset the default value, use the **no** form of this command.

**rxspeed** *bps*

**no rxspeed**

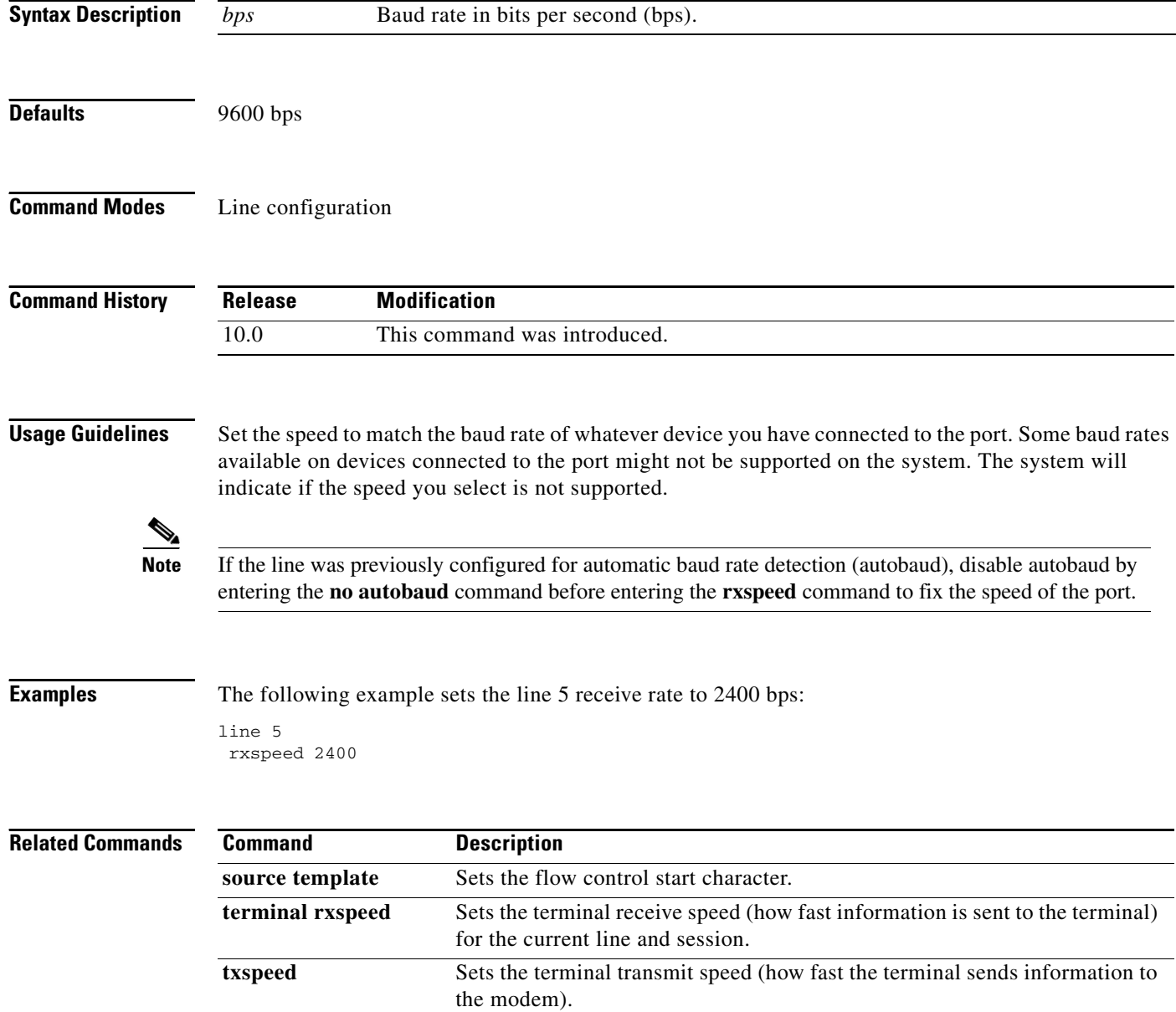

# **service exec-callback**

To enable call back to clients who request a callback from the EXEC level, use the **service exec-callback** command in global configuration mode.

**service exec-callback**

**Syntax Description** This command has no arguments or keywords.

**Defaults** Callback is not enabled.

**Command Modes** Global configuration

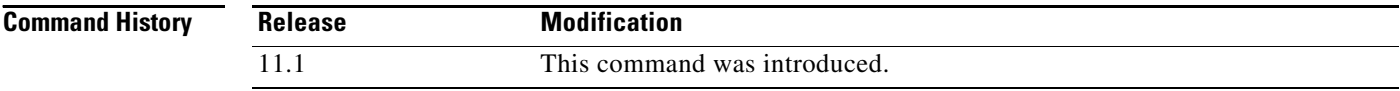

**Usage Guidelines** This command enables the Cisco IOS software to return a call to a device that dials in, connects to the EXEC, and requests callback.

**Examples** The following example enables EXEC level callback:

service exec-callback

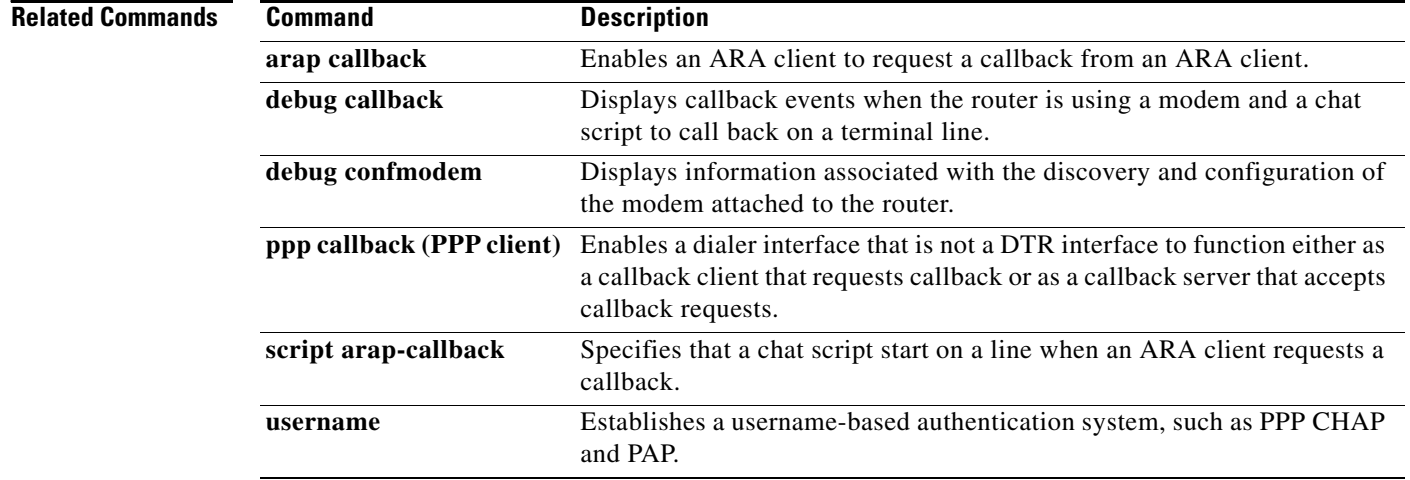

## **service old-slip-prompts**

To provide backward compatibility for client software scripts expecting Serial Line Internet Protocol (SLIP) and PPP dialogs to be formatted with Cisco IOS software Release 9.1 or earlier releases, use the **service old-slip-prompts** command in global configuration mode. To disable this function, use the **no**  form of this command.

**service old-slip-prompts**

**no service old-slip-prompts**

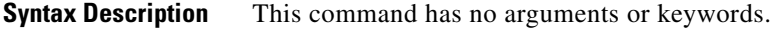

**Defaults** The prompts and information sent by SLIP and PPP are formatted with the current release of Cisco IOS software.

**Command Modes** Global configuration

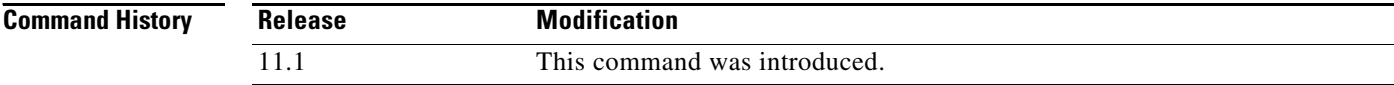

**Usage Guidelines** This command provides backward compatibility for client software scripts expecting SLIP and PPP dialogs to be formatted with Cisco IOS software Release 9.1 or earlier releases.

**Examples** The following example shows the output of a SLIP command after the **service old-slip-prompts** command is enabled:

> Router# **configure terminal** Router(config)# **service old-slip-prompts** Router(config)# **exit** Router# **slip** IP address or hostname: 10.2.2.2 Entering SLIP mode. Your IP address is 10.2.2.2. MTU is 1500 bytes

## **service pt-vty-logging**

To log the X.121 calling address, Call User Data (CUD), and IP address assigned to a vty asynchronous connection, use the **service pt-vty-logging** command in global configuration mode. To disable this function, use the **no** form of this command.

**service pt-vty-logging**

**no service pt-vty-logging**

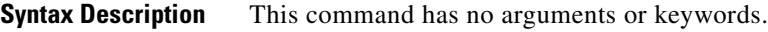

**Defaults** This feature is disabled.

**Command Modes** Global configuration

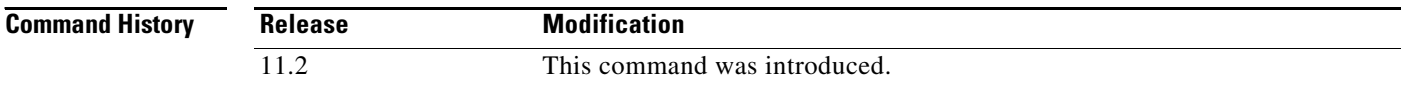

### **Usage Guidelines** This command permits you to log the X.121 calling address, CUD, and IP address assigned to a vty asynchronous connection and direct this information to the console, an internal buffer, or a UNIX syslog server, depending on the logging configuration command you use. This authentication information can be used to associate an incoming packet assembler/disassembler (PAD) vty-asynchronous connection with an IP address.

 $\overline{\mathscr{C}}$ 

**Note** By default, the Cisco IOS software displays all messages to the console terminal.

**Examples** The following example enables you to log the X.121 calling address, CUD, and IP address assigned to a vty asynchronous connection and save this information to a syslog server:

service pt-vty-logging

The following is sample output from the **service pt-vty-logging** command:

01:24:31: PAD18: call from 00011890 on LCI 10 PID 1 0 0 0 CUD "xyz"

[Table 11](#page-25-0) describes the fields shown in the output.

*Table 11 service pt-vty-logging Field Descriptions*

<span id="page-25-0"></span>

| <b>Field</b> | <b>Description</b>                               |
|--------------|--------------------------------------------------|
| 01:24:31:    | Time stamp.                                      |
| PAD18:       | Active vty line number using the PAD connection. |

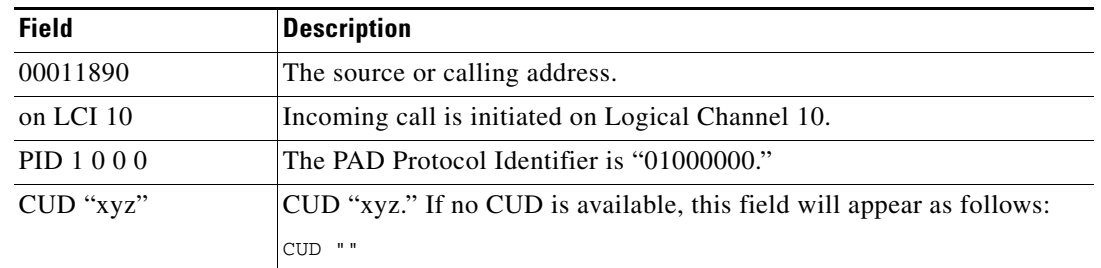

### *Table 11 service pt-vty-logging Field Descriptions (continued)*

### **Related Commands**

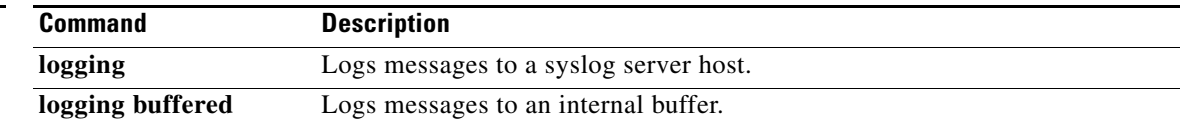

# **session-limit**

To set the maximum number of terminal sessions per line, use the **session-limit** command in line configuration mode. To remove any specified session limit, use the **no** form of this command.

**session-limit** *session-number*

**no session-limit**

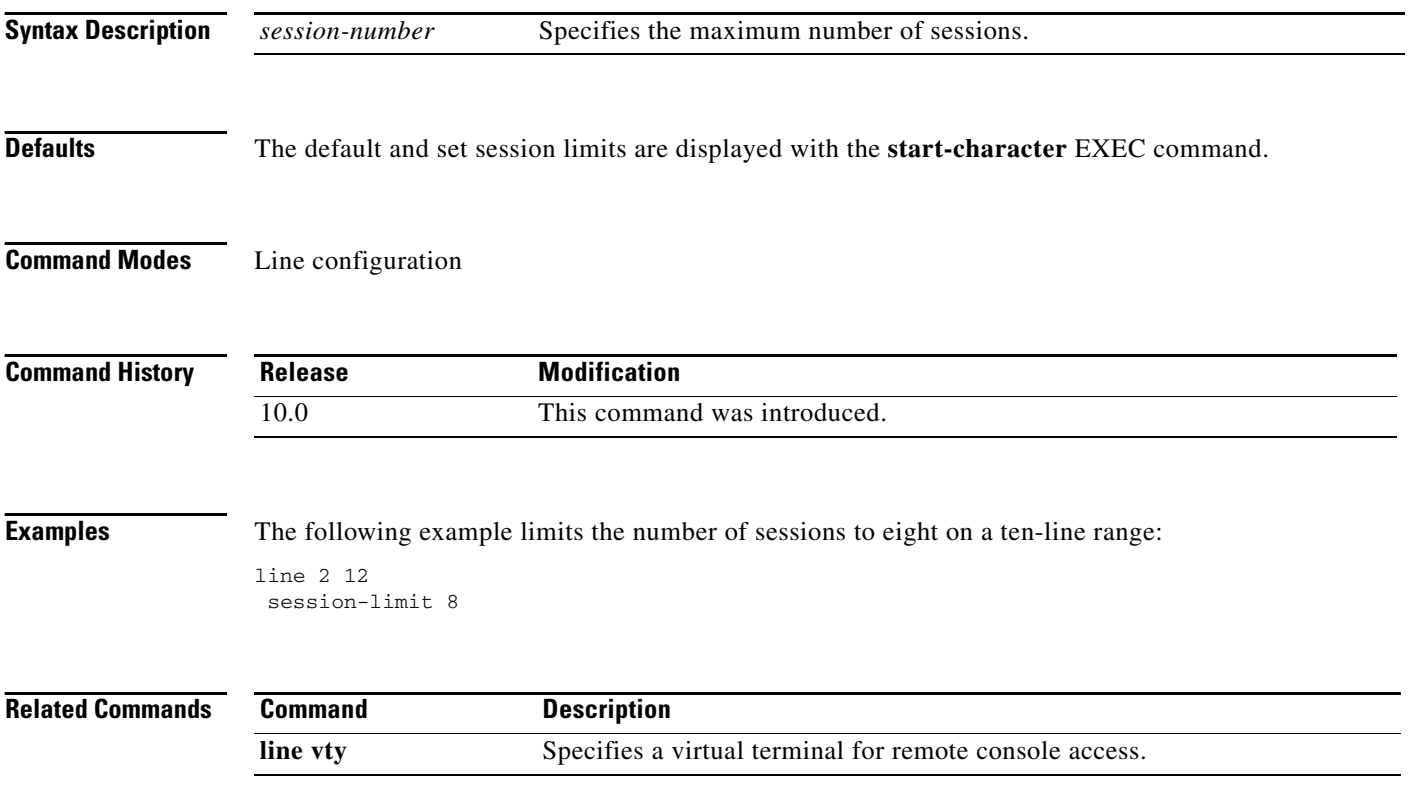

 $\mathsf{I}$ 

# **session-timeout**

To set the interval for closing the connection when there is no input or output traffic, use the **session-timeout** command in line configuration mode. To remove the timeout definition, use the **no**  form of this command.

**session-timeout** *minutes* [**output**]

**no session-timeout**

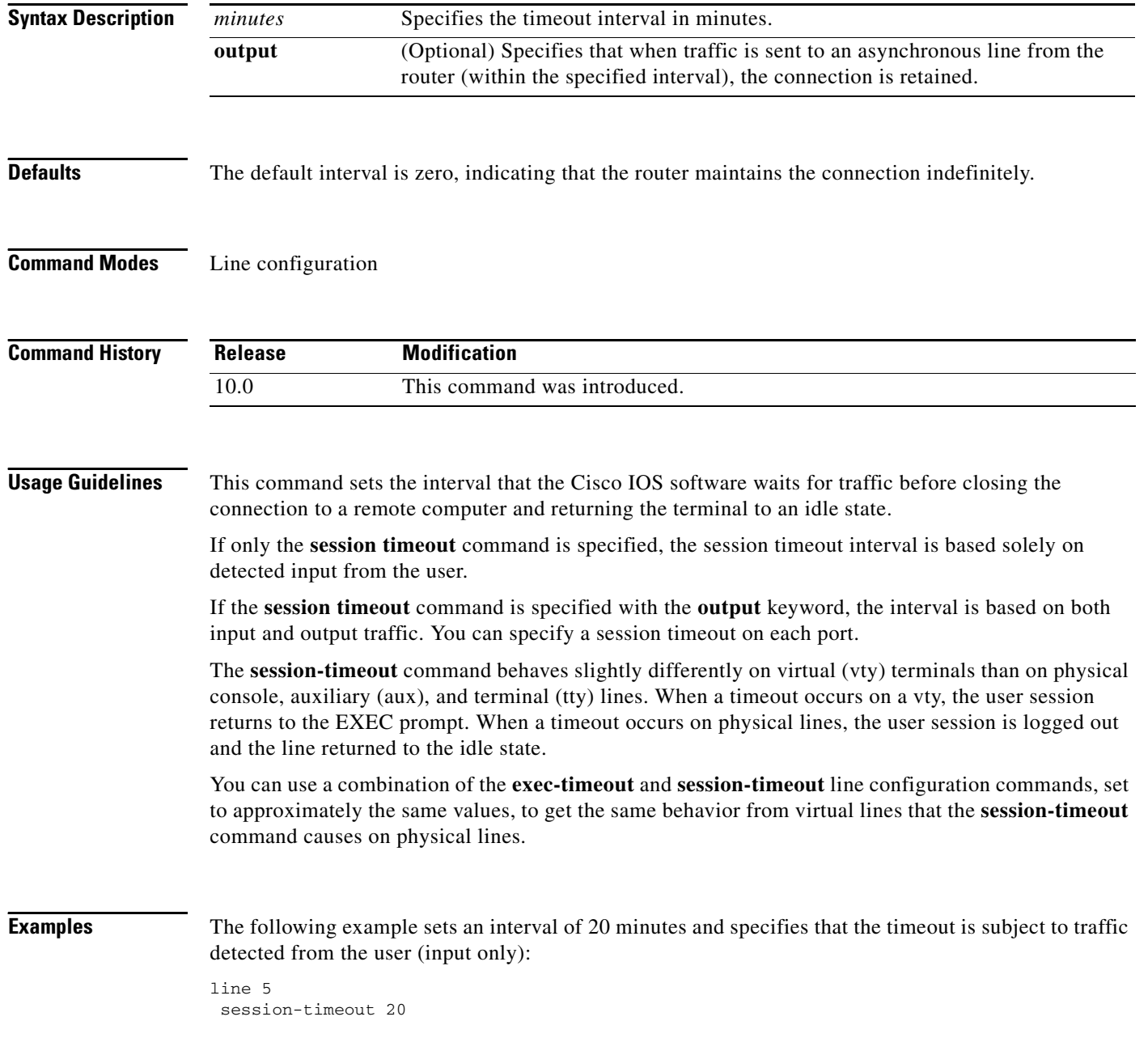

The following example sets an interval of 10 minutes, subject to traffic on the line in either direction:

line 5 session-timeout 10 output

### **Related Commands**

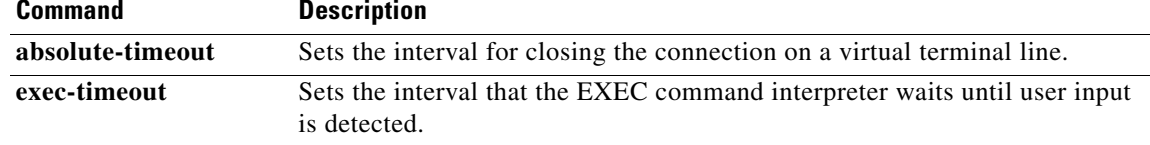

 $\mathsf{I}$ 

## **show arap**

To display information about a running AppleTalk Remote Access Protocol (ARAP) connection, use the **show arap** command in EXEC mode.

**show arap** [*line-number*]

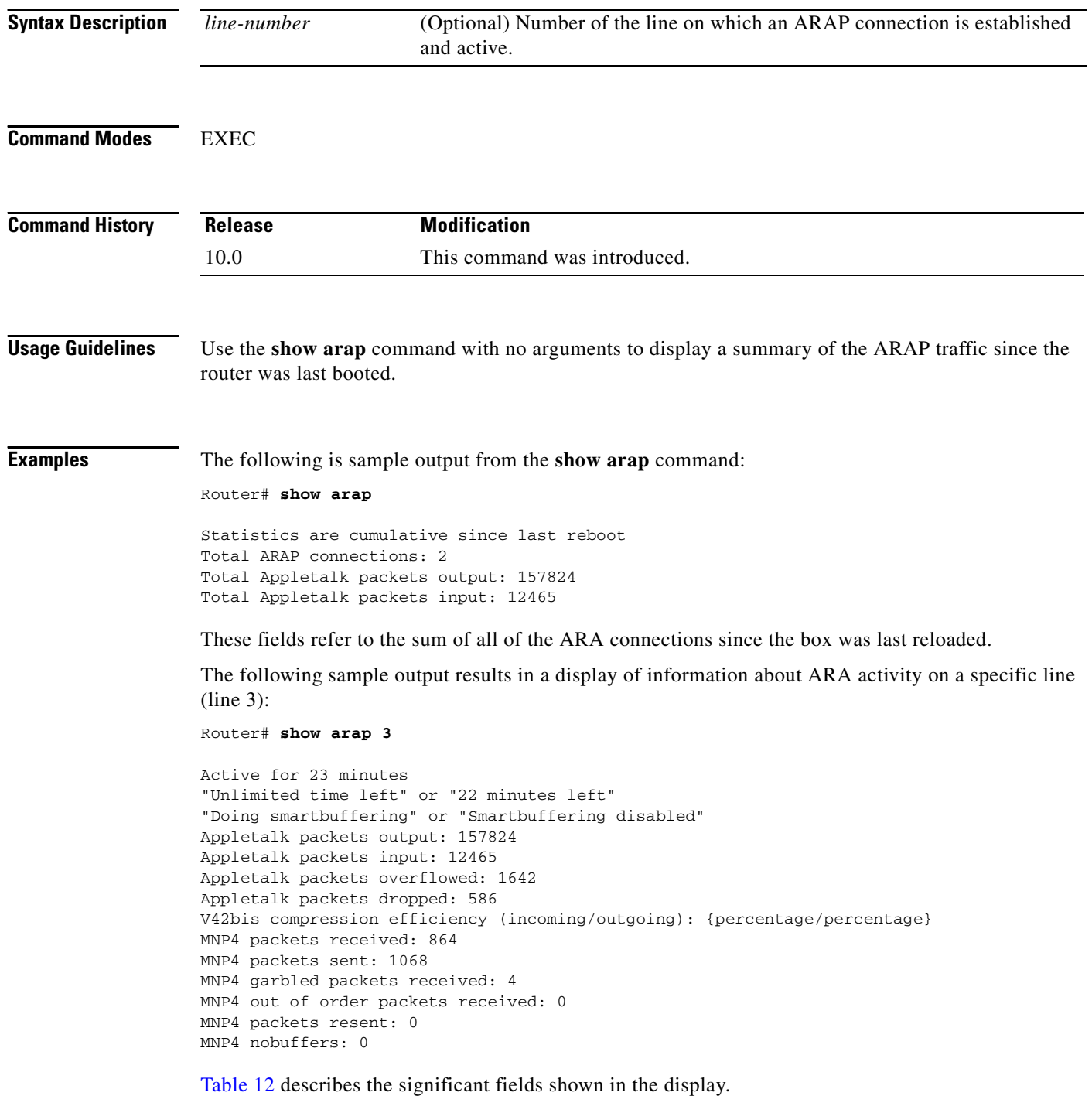

a pro

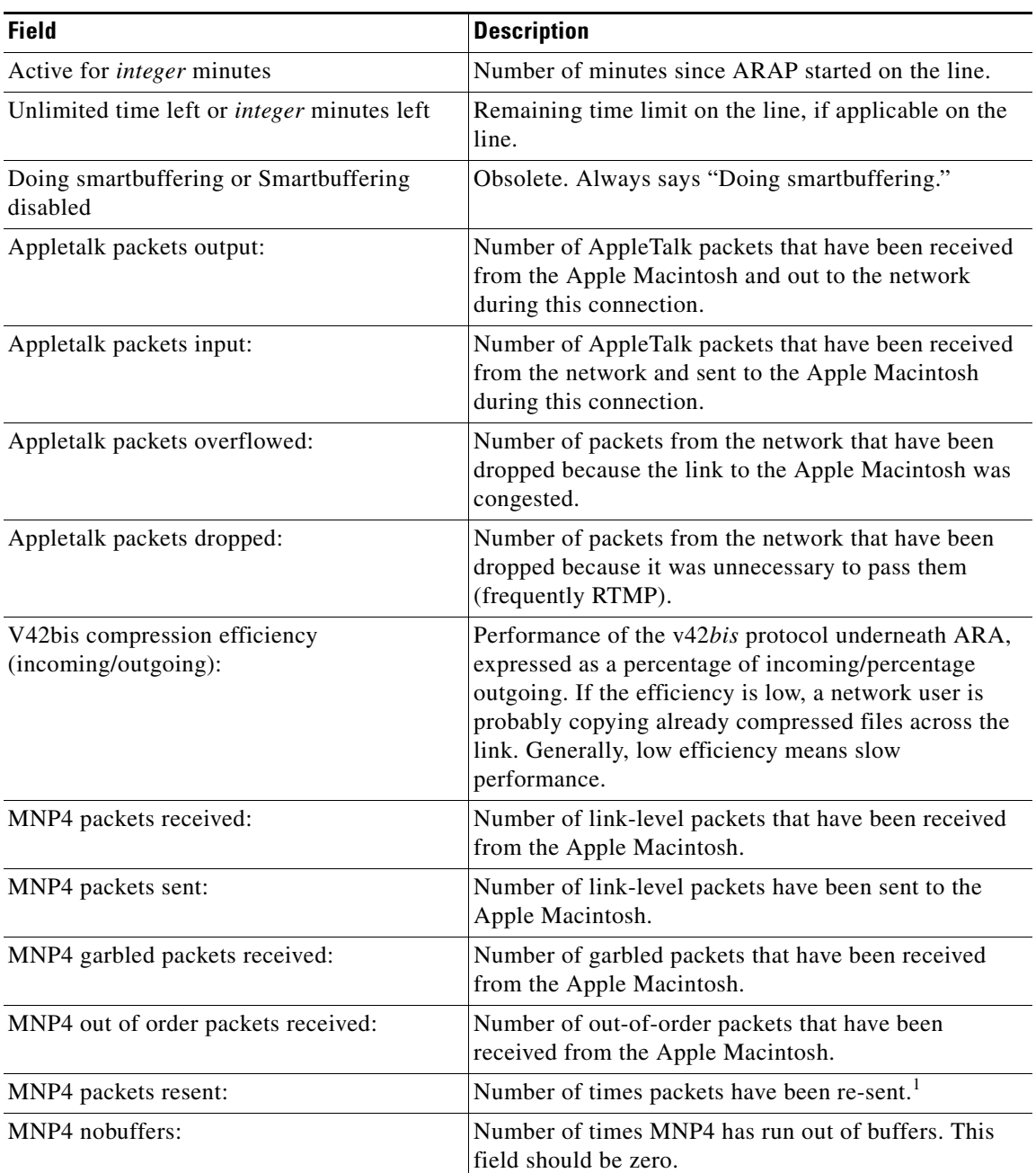

### <span id="page-31-0"></span>*Table 12 show arap Field Descriptions*

1. Each of these fields indicates line noise. The higher the value, the higher the noise.

 $\Gamma$ 

### **show entry**

To display the list of queued host-initiated connections to a router, use the **show entry** command in EXEC mode.

**show entry**

**Syntax Description** This command has no arguments or keywords.

**Command Modes** EXEC

**Command History Release Modification** 11.1 This command was introduced.

**Usage Guidelines** You can also use this command to determine which local-area transport (LAT) hosts have queue entries for printers on routers.

**Examples** The following is sample output from the **show entry** command. The display shows that two LAT connections are waiting for access to port 5. The list is ordered so that the lower-numbered entry has been waiting longer, and will use the line next.

Router# **show entry**

1 waiting 0:02:22 for port 5 from LAT node BLUE 2 waiting 0:00:32 for port 5 from LAT node STELLA

[Table 13](#page-32-0) describes the fields in the first line of output shown in the display.

<span id="page-32-0"></span>*Table 13 show entry Field Descriptions*

| <b>Field</b>       | <b>Description</b>                                                                          |
|--------------------|---------------------------------------------------------------------------------------------|
|                    | Number assigned to the queued connection attempt.                                           |
| waiting $0:02:22$  | Interval (hours: minutes: seconds) during which the connection attempt<br>has been waiting. |
| for port 5         | Port for which the connection attempt is waiting.                                           |
| from LAT node BLUE | Name of the user (BLUE) attempting to make the connection.                                  |

# **show keymap**

To test for the availability of a keymap after a connection on a router takes place, use the **show keymap** command in EXEC mode.

**show keymap** [*keymap-name* | **all**]

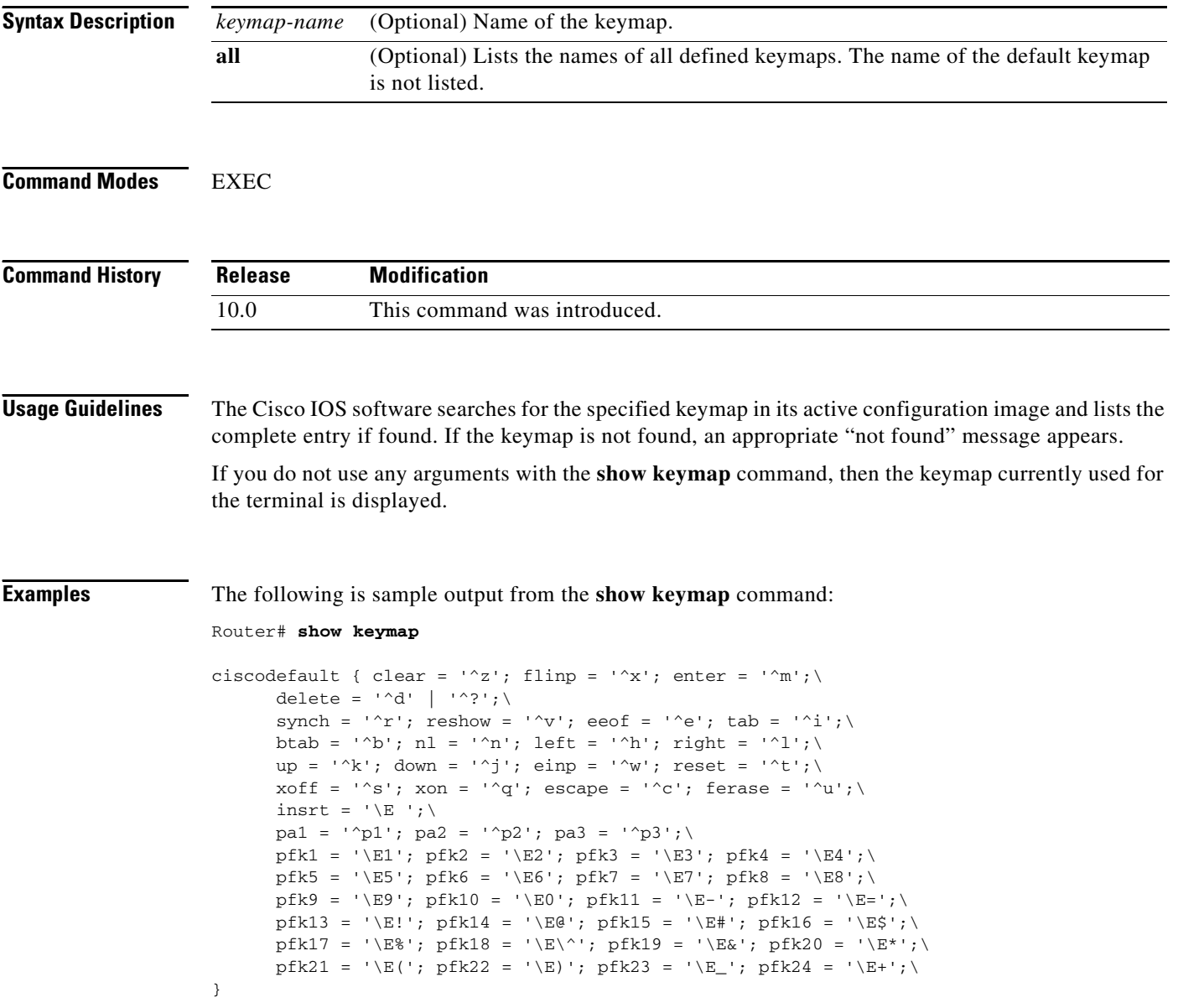

 $\mathsf{I}$ 

### **show lat advertised**

To display the local-area transport (LAT) services a router offers to other systems running LAT on the network, use the **show lat advertised** command in EXEC mode.

#### **show lat advertised**

**Syntax Description** This command has no arguments or keywords. **Command Modes** EXEC **Command History Usage Guidelines** Advertised services are created with the **lat service** commands. The display includes the service rating, rotary group if present, and whether the service is enabled for incoming connections. **Examples** The following is sample output from the **show lat advertised** command: Router# **show lat advertised** Service Name Rating Rotary Flags BEAR-CAT 4(Dynamic) None Enabled Autocommand: telnet bear-cat MODEMS 0(Dynamic) 12 Enabled Ident: SpaceBlazer modem services RECLUSE 4(Dynamic) None Enabled Ident: white recluse... The display shows output from a router named sloth that has three services defined: BEAR-CAT, MODEMS, and RECLUSE. [Table 14](#page-34-0) describes the significant fields shown in the display. **Release Modification** 10.0 This command was introduced.

| <b>Field</b> | <b>Description</b>                                      |
|--------------|---------------------------------------------------------|
| Service Name | Lists the LAT service name.                             |
| Rating       | Lists the static service rating set, if any.            |
| Rotary       | Lists the associated rotary service.                    |
| Flags        | Lists whether a service is enabled.                     |
| Autocommand  | Defines the autocommand associated with the<br>service. |
| Ident        | Lists the advertised identification for the service.    |

<span id="page-34-0"></span>*Table 14 show lat advertised Field Descriptions*

## **show lat groups**

To display the groups that were defined in the Cisco IOS software with the **lat group-list** command, use the **show lat groups** command in EXEC mode.

#### **show lat groups**

**Syntax Description** This command has no arguments or keywords.

**Command Modes** EXEC

**Command History Release Modification** 10.0 This command was introduced.

**Examples** The following is sample output from the **show lat groups** command:

Router# **show lat groups**

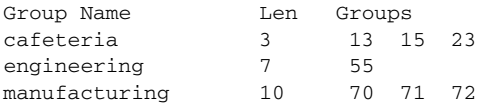

[Table 15](#page-35-0) describes only the significant fields shown in the display.

#### <span id="page-35-0"></span>*Table 15 show lat groups Field Descriptions*

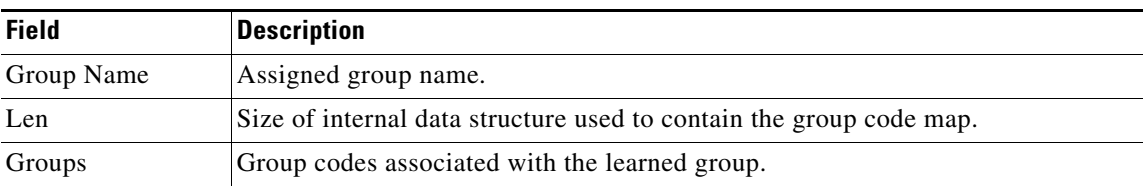

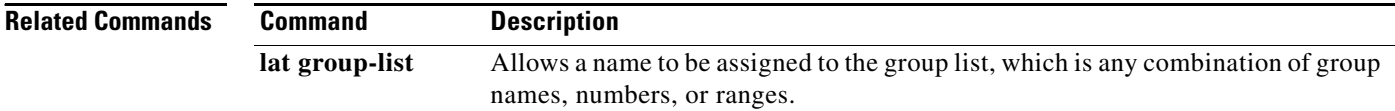

### **show lat nodes**

To display information about all known local-area network (LAT) nodes, use the **show lat nodes** command in EXEC mode.

#### **show lat nodes**

**Syntax Description** This command has no arguments or keywords.

**Command Modes** EXEC

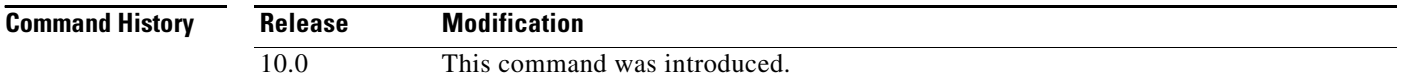

#### **Examples** The following is sample output from the **show lat nodes** command:

#### Router# **show lat nodes**

Node "CHAOS", usage -1, Interface Ethernet0, Address 0000.0c01.0509 Timer 89, sequence 188, changes 131, flags 0x0, protocol 5.1 Facility 0, Product code 0, Product version 0 Recv 0/0/0, Xmit 0/0/0, 0 Dups, 0 ReXmit Bad messages: 0, Bad slots: 0, Solicits accepted: 0 Solicits rejected: 0, Multiple nodes: 0 Groups: 0 Service classes: 1 Node "CONFUSED", usage -1, Local Timer 99, sequence 4, changes 151, flags 0x0, protocol 5.2 Facility 0, Product code 0, Product version 0 Recv 0/0/0, Xmit 0/0/0, 0 Dups, 0 ReXmit Bad messages: 0, Bad slots: 0, Solicits accepted: 0 Solicits rejected: 0, Multiple nodes: 0 Groups: 0 Service classes: 1 Node "EMAN-cs", usage -1, Interface Ethernet0, Address 0000.0cff.c9ed Timer 99, sequence 9, changes 159, flags 0x0, protocol 5.1 Facility 0, Product code 0, Product version 0 Recv 0/0/0, Xmit 0/0/0, 0 Dups, 0 ReXmit Bad messages: 0, Bad slots: 0, Solicits accepted: 0 Solicits rejected: 0, Multiple nodes: 0 Groups: 0 Service classes: 1 Node "TARMAC", usage -1, Interface Ethernet0, Address 0000.0c02.c7c1 Timer -10351, sequence 1, changes 131, flags 0x40, protocol 5.2 Facility 0, Product code 0, Product version 0 Recv 0/0/0, Xmit 0/0/0, 0 Dups, 0 ReXmit Bad messages: 0, Bad slots: 0, Solicits accepted: 0 Solicits rejected: 0, Multiple nodes: 0 Groups: 0 Service classes: 1

[Table 16](#page-37-0) describes the significant fields shown in the display.

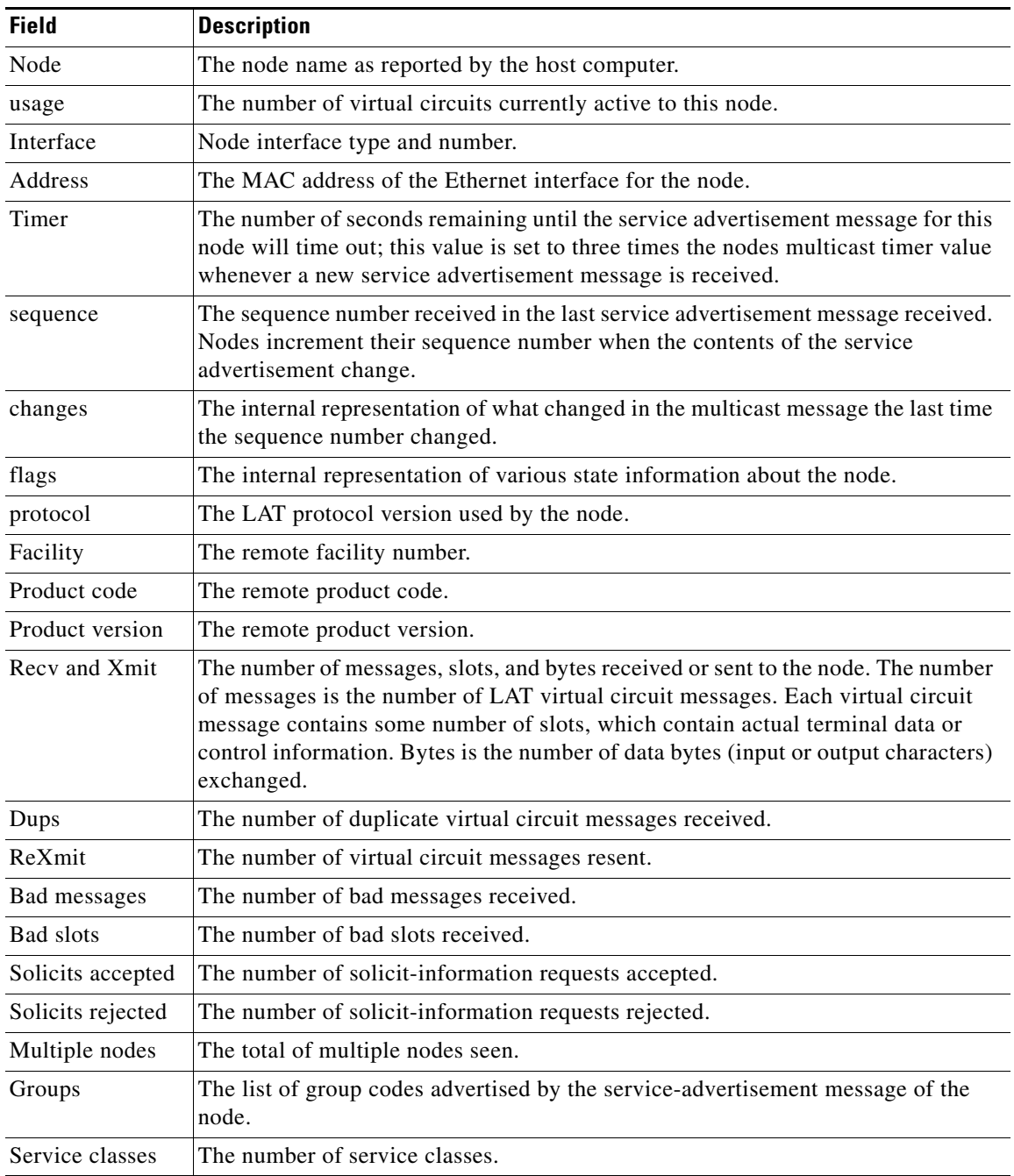

<span id="page-37-0"></span>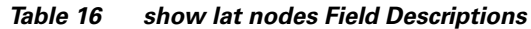

 $\Gamma$ 

# **show lat services**

To display information about learned local-area transport (LAT) services in the Cisco IOS software, use the **show lat services** command in EXEC mode.

**show lat services** [*service-name*]

<span id="page-38-0"></span>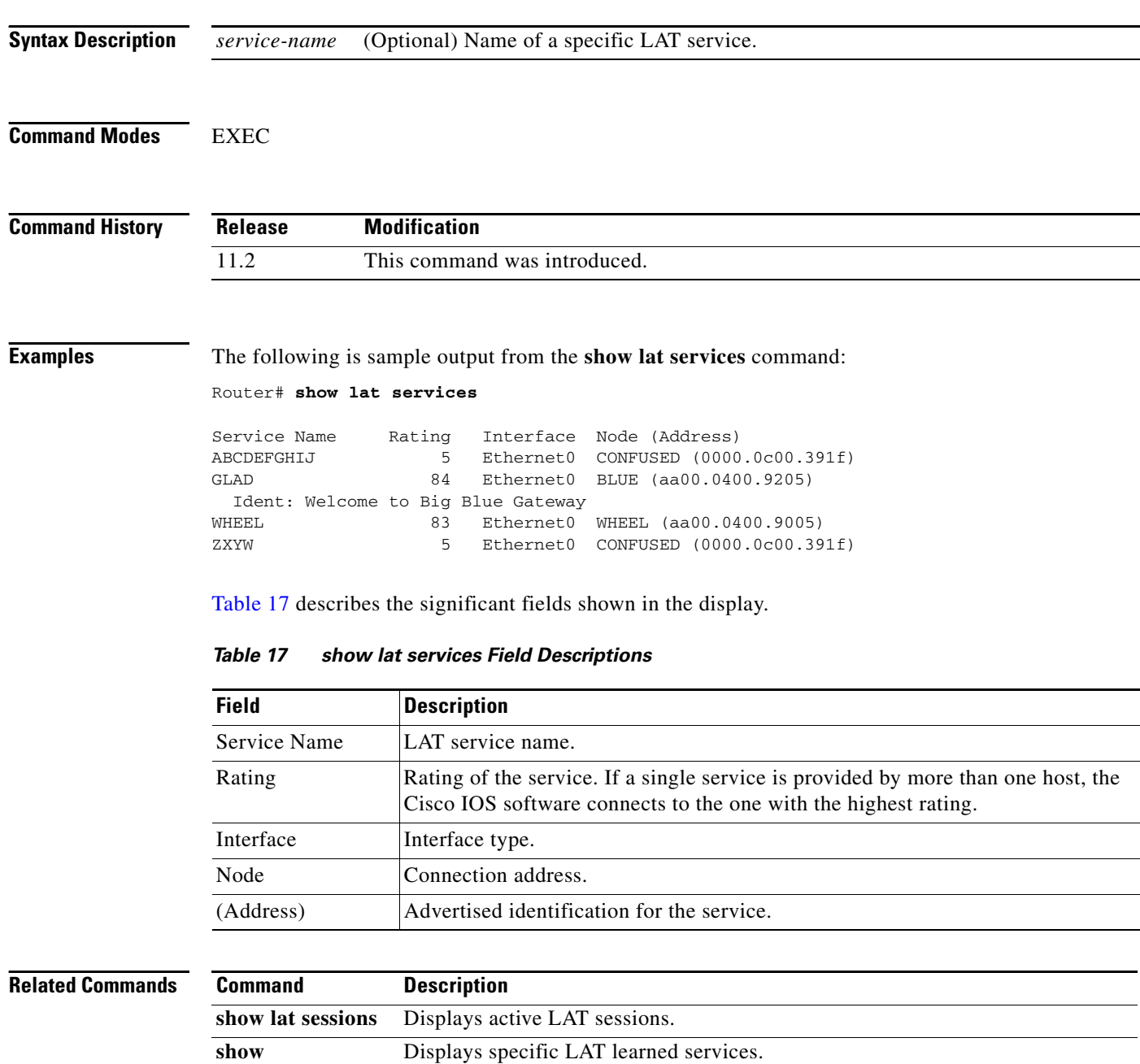

**The Co** 

# **show lat sessions**

To display active local-area transport (LAT) sessions, use the **show lat sessions** command in EXEC mode.

**show lat sessions** [*line-number*]

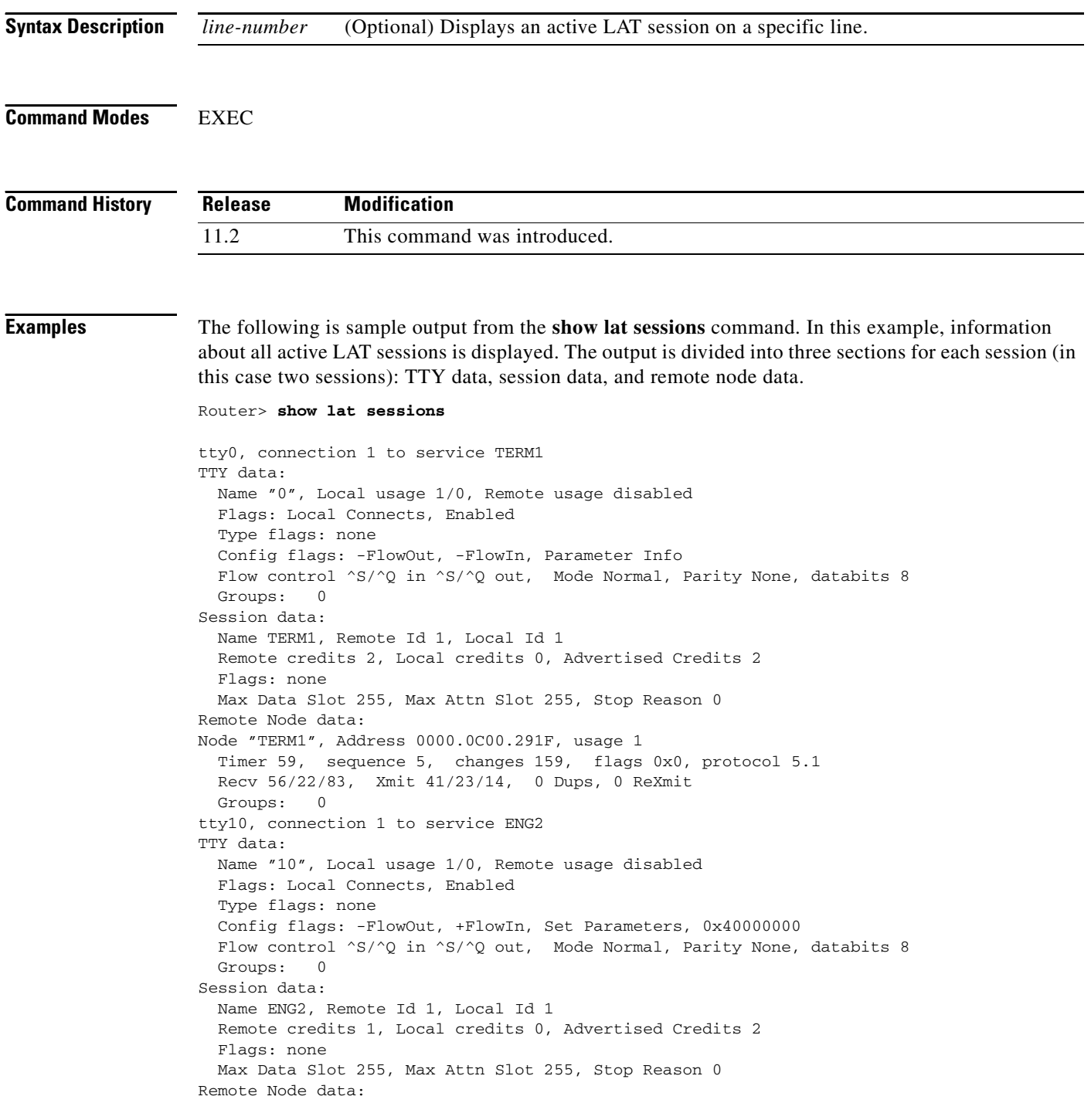

 $\Gamma$ 

```
Node "ENG2", Address AA00.0400.34DC, usage 1
  Timer 179, sequence 60, changes 255, flags 0x0, protocol 5.1
  Recv 58/29/186, Xmit 50/36/21, 0 Dups, 0 ReXmit
  Groups: 0
```
The following sample output displays information about active LAT sessions on one line (line 10). The output is divided into three sections: TTY data, session data, and remote node data.

```
Router> show lat sessions 10
```

```
tty10, connection 1 to service ENG2
TTY data:
  Name "10", Local usage 1/0, Remote usage disabled
  Flags: Local Connects, Enabled
  Type flags: none
  Config flags: -FlowOut, +FlowIn, Set Parameters, 0x40000000
 Flow control ^S/^Q in ^S/^Q out, Mode Normal, Parity None, databits 8
  Groups: 0
Session data:
  Name ENG2, Remote Id 1, Local Id 1
  Remote credits 1, Local credits 0, Advertised Credits 2
  Flags: none
  Max Data Slot 255, Max Attn Slot 255, Stop Reason 0
Remote Node data:
Node "ENG2", Address AA00.0400.34DC, usage 1
   Timer 189, sequence 61, changes 247, flags 0x0, protocol 5.1
  Recv 60/29/186, Xmit 52/36/21, 0 Dups, 0 ReXmit
  Groups: 0
```
Table 18 describes the screen output for the preceding two examples.

| <b>Field</b>       | <b>Description</b>                                                                                                    |
|--------------------|----------------------------------------------------------------------------------------------------|
| TTY data           | Summary of the LAT-oriented terminal-line-specific data.                                                                                                    |
| Name               | Name used for this port as a port identification string. The name is reported<br>to remote systems, which can display it in some operating-system dependent<br>manner. This value is also used for targets of host-initiated connections.<br>Currently, this value is hard-wired to be the line number of the associated<br>terminal line.                                                                                                    |
| Local/Remote usage | Current status of the terminal. The number is reported as current/maximum,<br>where current is the current number of sessions of a given type, and<br>maximum is the maximum number of sessions allowed (or zero if there is no<br>maximum). If a terminal is being used for outgoing sessions, the local usage<br>is equal to the number of current LAT sessions. If the terminal is being used<br>for incoming sessions, local usage is disabled, and the remote count and<br>maximum is one. |
| Flags              | Current state of the line, and whether there are any queued host-initiated<br>connections.                                                                                                    |
| Type flags         | Report flags not used in the current software release.                                                                                                    |
| Config flags       | Current port state as reflected by the most recent configuration message<br>exchange.                                                                                                    |
| Flow control       | Lists set flow control characters.                                                                                                    |
| Groups             | Group code list currently in use for the line.                                                                                                    |

*Table 18 show lat sessions Field Descriptions*

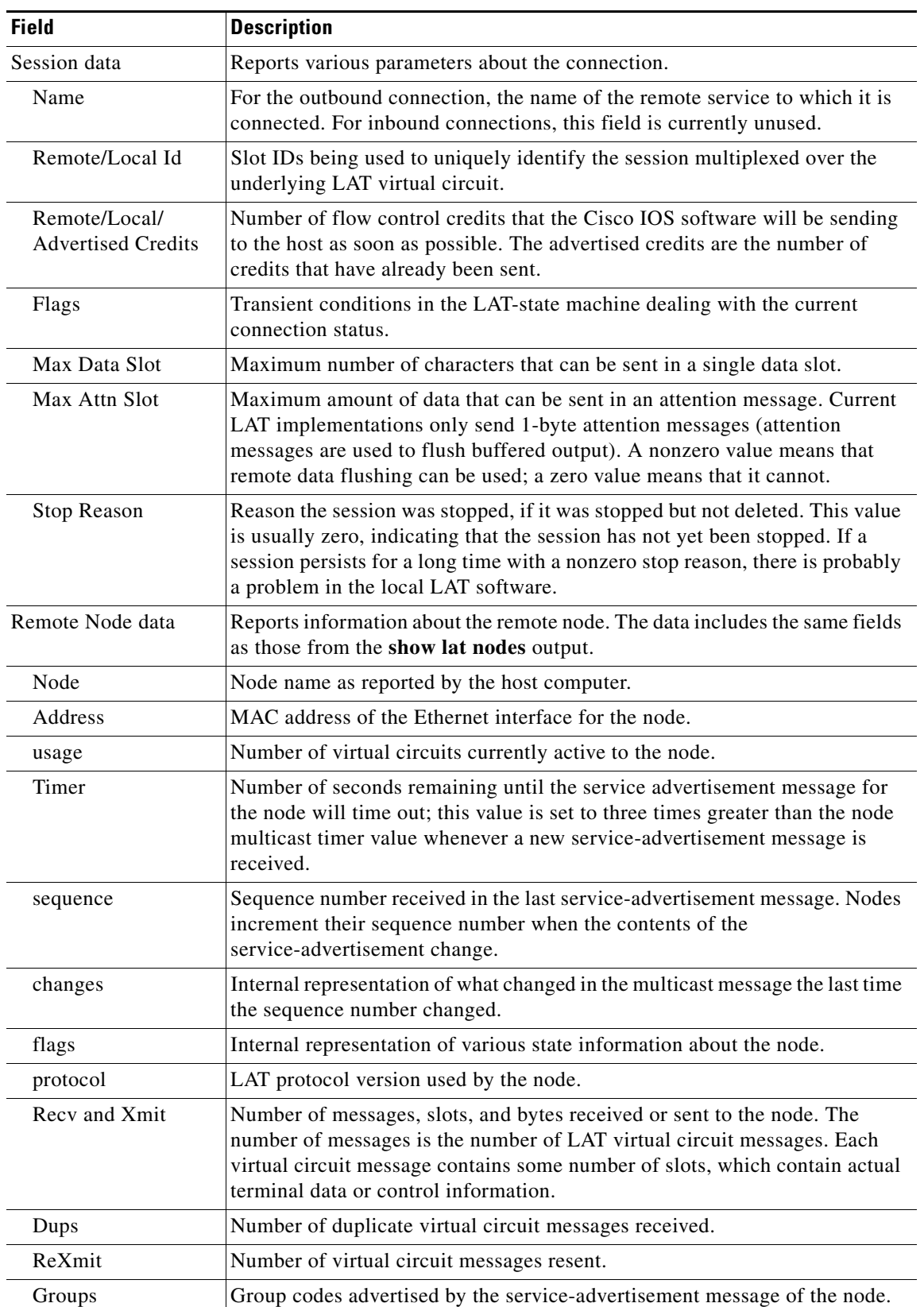

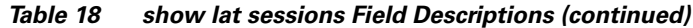

 $\Gamma$ 

 $\mathcal{L}$ 

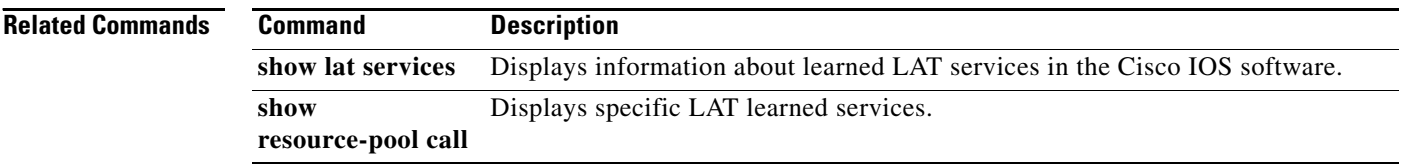

### **show lat traffic**

To display information about traffic and resource utilization statistics on all active lines, use the **show lat traffic** command in EXEC mode.

#### **show lat traffic**

**Syntax Description** This command has no arguments or keywords.

**Command Modes** EXEC

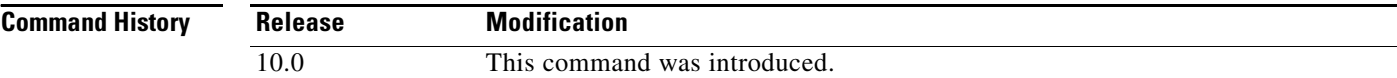

**Examples** The following is sample output from the **show lat traffic** command:

#### Router# **show lat traffic**

```
Local host statistics:
   0/100 circuits, 0/500 sessions, 1/500 services
   100 sessions/circuit, circuit timer 80, keep-alive timer 5
Recv: 335535 messages (2478 duplicates), 161722 slots, 1950146 bytes
         0 bad circuit messages, 3458 service messages (52 used)
Xmit: 182376 messages (2761 retransmit), 146490 slots, 36085 bytes
         1 circuit timeouts
Total: 23 circuits created, 38 sessions
```
[Table 19](#page-43-0) describes the significant fields shown in the display.

<span id="page-43-0"></span>*Table 19 show lat traffic Field Descriptions*

| <b>Field</b>          | <b>Description</b>                                                                                        |
|-----------------------|----------------------------------------------------------------------------------------------------|
| Local host statistics | Information about the router.                                                                             |
| circuits              | Current number and maximum support number of virtual circuits.                                            |
| sessions              | Current and maximum number of sessions.                                                                   |
| services              | Current number of known remote services, and the maximum supported.                                       |
| sessions/circuit      | Number of sessions per virtual circuit supported by the software.                                         |
| circuit timer         | Value of the virtual circuit timer parameter defined by the lat vc-timer<br>global configuration command. |
| keep-alive timer      | Value defined by the lat ka-timer global configuration command.                                           |
| Recy                  | Statistics about local node receive totals.                                                               |
| messages              | Total count of virtual circuit messages received.                                                         |
| duplicates            | Number of duplicate virtual circuit messages received.                                                    |
| slots                 | Number of slots received.                                                                                 |

| <b>Field</b>         | <b>Description</b>                                                                                                    |
|----------------------|----------------------------------------------------------------------------------------------------|
| bytes                | Number of data bytes received.                                                                                                    |
| bad circuit messages | Count of invalid messages received.                                                                                                    |
| service messages     | Number of service advertisement multicast messages received.                                                                                     |
| used                 | Number of multicast messages that caused the local node information<br>to be updated.                                                            |
| Xmit                 | Various transmission totals.                                                                                                    |
| messages             | Total number of virtual circuit messages sent.                                                                                                   |
| retransmit           | Number of virtual circuit messages resent due to the lack of an<br>acknowledgment.                                                               |
| slots                | Number of data and control slots sent.                                                                                                    |
| bytes                | Count of user data bytes sent.                                                                                                    |
| circuit timeouts     | Count of times that a virtual circuit timed out because the remote node<br>stopped responding (due to a node failure or communications failure). |
| Total                | Count of virtual circuits and sessions that have existed since the router<br>booted or rebooted.                                                 |

*Table 19 show lat traffic Field Descriptions (continued)*

a ka

# **show line**

To display parameters of a terminal line, use the **show line** command in EXEC mode.

**show line** [*line-number* | **aux** | **console** | **summary**]

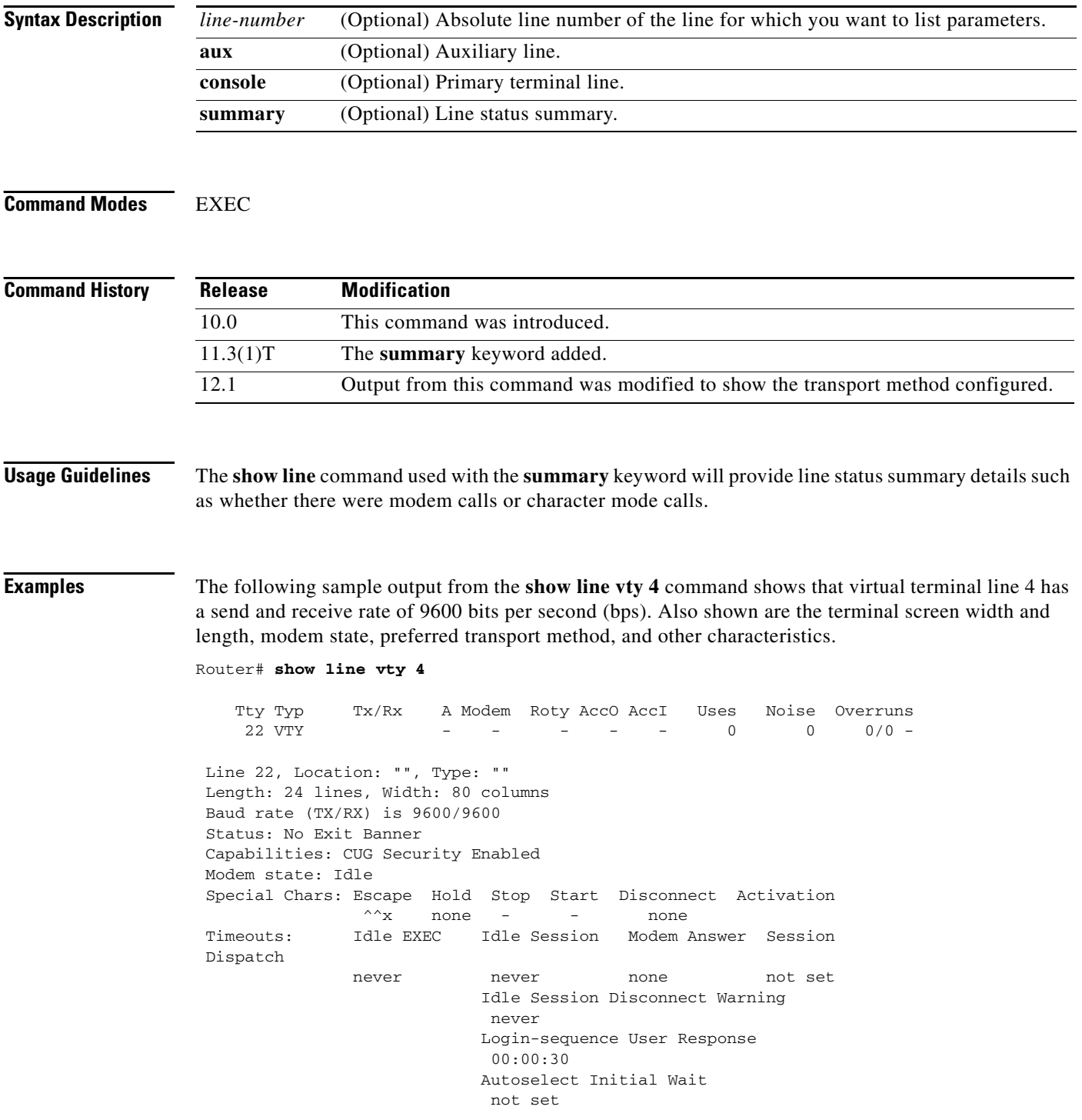

 $\overline{\mathbf{I}}$ 

```
 Modem type is unknown.
 Session limit is not set.
 Time since activation: never
 Editing is enabled.
 History is enabled, history size is 10.
 DNS resolution in show commands is enabled
 Full user help is disabled
 Allowed input transports are none.
 Allowed output transports are pad v120 telnet rlogin udptn.
 Preferred transport is telnet.
 No output characters are padded
 No special data dispatching characters
```
[Table 20](#page-46-0) describes the significant fields shown in the display.

| <b>Field</b>   | <b>Description</b>                                                                                                    |
|----------------|----------------------------------------------------------------------------------------------------|
| Tty            | Line number.                                                                                                    |
| Typ            | Type of line. In this case, a virtual terminal line, which is active, in<br>asynchronous mode denoted by the preceding "A." All possible values follow:                          |
|                | VTY-virtual terminal line                                                                                                    |
|                | CTY-console                                                                                                    |
|                | AUX-auxiliary port                                                                                                    |
|                | TTY-asynchronous terminal port                                                                                                    |
|                | lpt-parallel printer                                                                                                    |
| Tx/Rx          | Transmit rate/receive rate of the line.                                                                                                    |
| $\overline{A}$ | Indicates whether autobaud has been configured for the line. A value of F<br>indicates that autobaud has been configured; a hyphen indicates that it has not<br>been configured. |
| Modem          | Types of modem signals that have been configured for the line. Possible<br>values follow:                                                                                        |
|                | callin                                                                                                    |
|                | callout                                                                                                    |
|                | cts-req                                                                                                    |
|                | DTR-Act                                                                                                    |
|                | inout                                                                                                    |
|                | RIsCD                                                                                                    |
| Roty           | Rotary group configured for the line, if set.                                                                                                    |
| AccO, AccI     | Output or input access list number configured for the line.                                                                                                    |
| Uses           | Number of connections established to or from the line since the system was<br>restarted.                                                                                         |
| Noise          | Number of times noise has been detected on the line since the system<br>restarted.                                                                                               |

<span id="page-46-0"></span>*Table 20 show line Field Descriptions*

| <b>Field</b>          | <b>Description</b>                                                                                                    |
|-----------------------|----------------------------------------------------------------------------------------------------|
| Overruns              | Hardware Universal Asynchronous Receiver/Transmitter (UART) overruns or<br>software buffer overflows, both defined as the number of overruns or<br>overflows that have occurred on the specified line since the system was<br>restarted. Hardware overruns are buffer overruns; the UART chip has received<br>bits from the software faster than it can process them. A software overflow<br>occurs when the software has received bits from the hardware faster than it<br>can process them. |
| A (or I or $*$ )      | An A at the upper left of the display indicates that the user is running an<br>asynchronous interface; an I indicates that the line has an asynchronous<br>interface available; an asterisk $(*)$ indicates that the line is otherwise active<br>(in character mode).                                                                                                    |
| Line                  | Definition of the specified protocol and address of the line.                                                                                                    |
| Location              | Location of the current line.                                                                                                    |
| Type                  | Type of line, as specified by the line global configuration command.                                                                                                    |
| Length                | Length of the terminal or screen display, in rows.                                                                                                    |
| Width                 | Width of the terminal or screen display, in columns.                                                                                                    |
| Baud rate (TX/RX)     | Transmit rate/receive rate of the line, in bps.                                                                                                    |
| <b>Status</b>         | State of the line: ready or not, connected or disconnected, active or inactive,<br>exit banner or no exit banner, asynchronous interface active or inactive.                                                                                                    |
| Capabilities          | Current terminal capabilities.                                                                                                    |
| Modem state           | Modem control state. Although this ample output shows the modem state Idle,<br>this field should always say READY.                                                                                                    |
| Special Chars         | Current settings of special characters that were input by the user (or taken by<br>default) from the following global configuration commands:<br>escape-character<br>hold-character<br>stop-character<br>start-character<br>disconnect-character<br>activation-character                                                                                                    |
| Timeouts              | Current settings that were input by the user (or taken by default) from the<br>following global configuration commands:<br>exec-timeout<br>session-timeout<br>dispatch-timeout<br>modem answer-timeout<br>session-disconnect-warning<br>timeout login response<br>٠<br>autoselect timeout                                                                                                    |
| Session limit         | Maximum number of sessions.                                                                                                    |
| Time since activation | Last time start_process was run.                                                                                                    |

*Table 20 show line Field Descriptions (continued)*

 $\Gamma$ 

 $\mathcal{L}_{\mathcal{A}}$ 

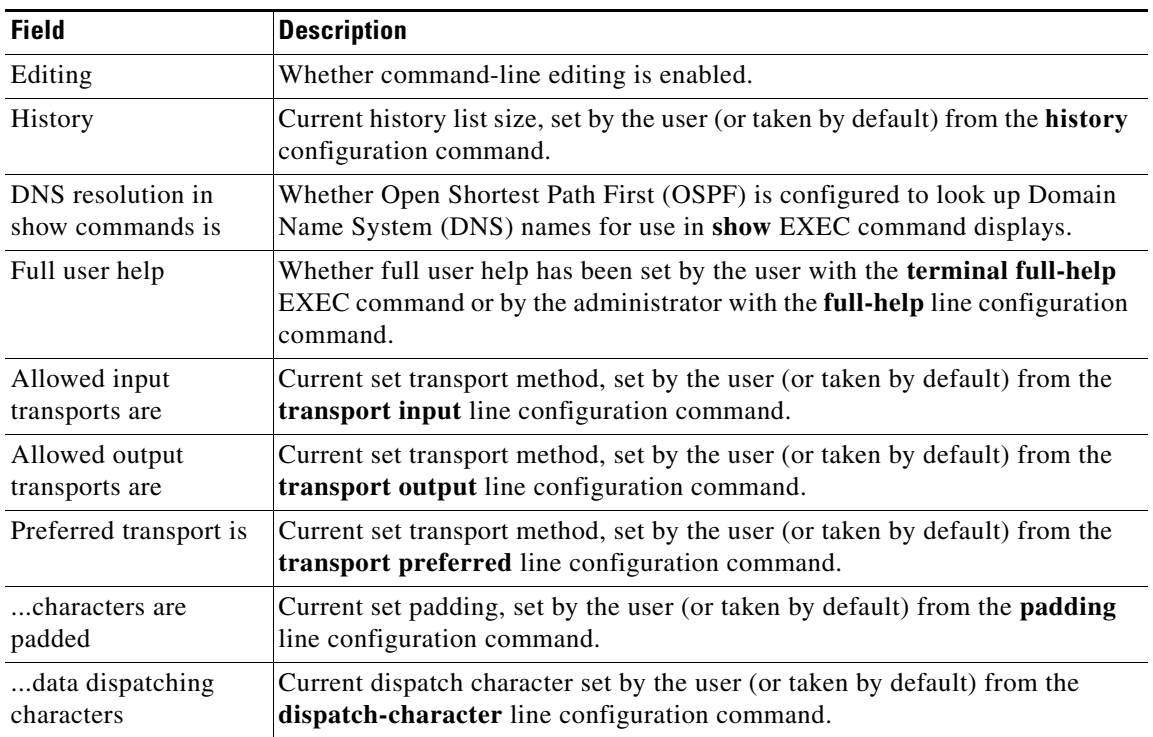

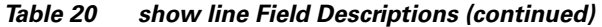

The following sample output from the **show line summary** command shows line summary status for lines 1/3/36 through 1/3/102. Each row of output represents 36 lines, and the line status characters in groups of four for readability. For example, the first row represents information on rows 1/3/36 through 1/3/71, and the first line status character "U" corresponds to line 1/3/36.

```
Router# show line summary
```

```
1/3/36: U??? ---- ---- ---- ---- --u- ---- ???? ....
1/3/72: ---- ???? ---- ???? ???? MMMM MMMM MMMM MMMM
2 character mode users. (U)
19 lines never used. (?)
31 lines used, but currently idle. (-)
4 lines do not exist. (.)
16 lines in use by modem management (M)
18 total lines in use, 1 not authenticated (lowercase)
```
[Table 21](#page-48-0) describes the possible line status characters that can be shown in output from the **show line summary** command.

*Table 21 Line Status Character Descriptions*

<span id="page-48-0"></span>

| Line Status Character   Description |                                            |
|-------------------------------------|--------------------------------------------|
|                                     | Line has never been used.                  |
|                                     | Lines has been used but is currently idle. |
|                                     | Line does not exist.                       |

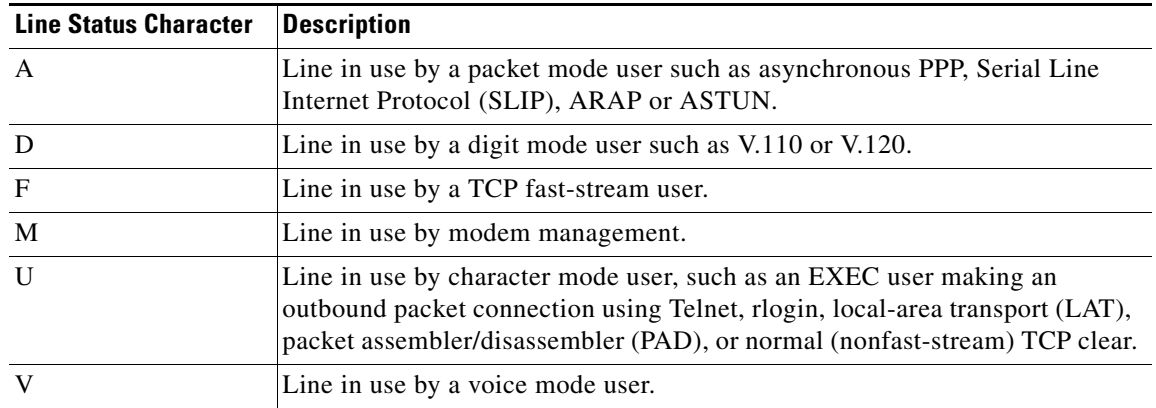

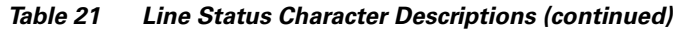

 $\Gamma$ 

## **show node**

To display information about local-area transport (LAT) nodes, use the **show node** command in EXEC mode.

**show node** [**all** | *node-name*] [**counters** | **status** | **summary**]

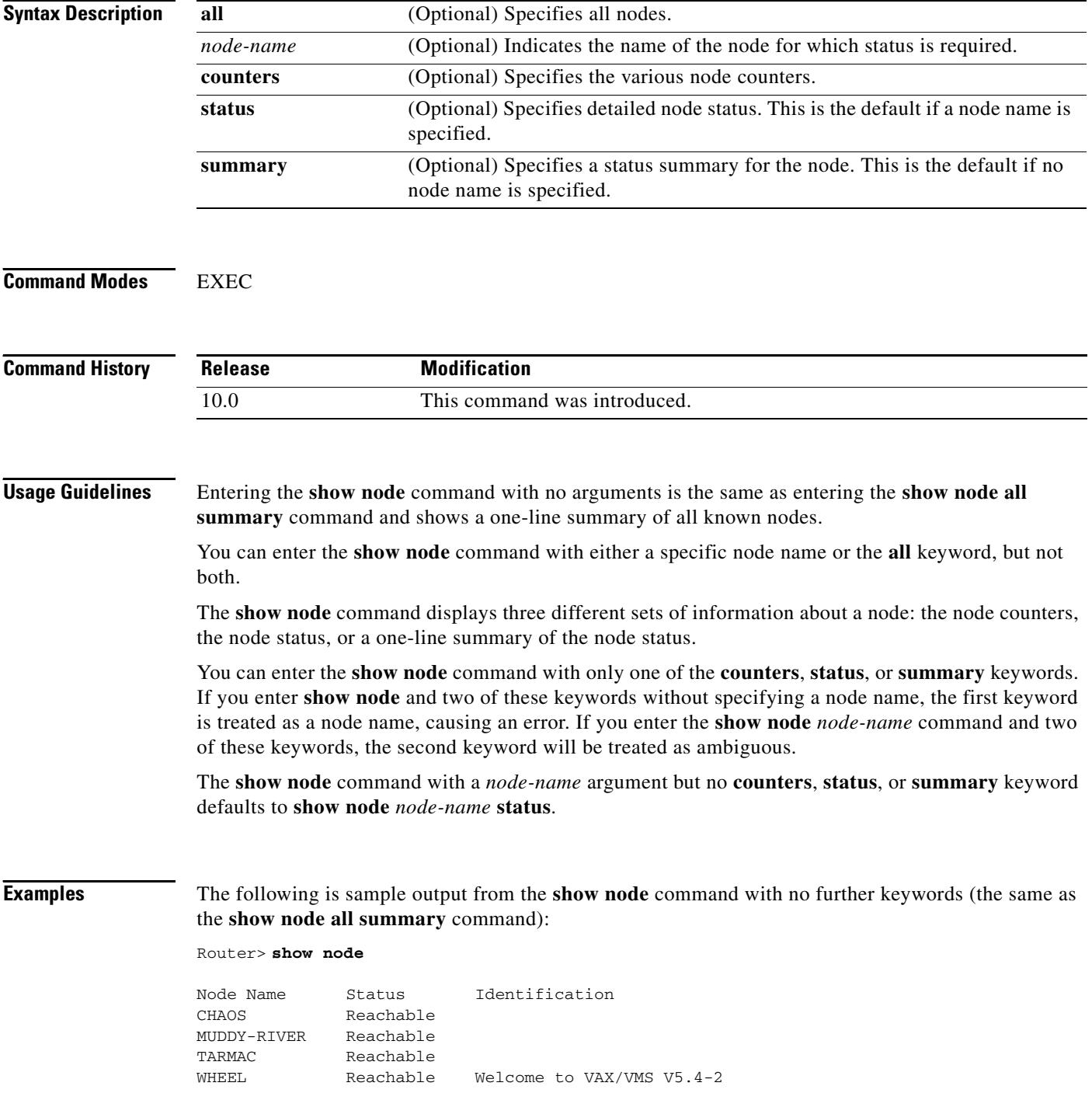

[Table 22](#page-51-0) describes the significant fields shown in the display.

<span id="page-51-0"></span>*Table 22 show node Field Descriptions*

| <b>Field</b>          | <i><b>Description</b></i>                       |
|-----------------------|-------------------------------------------------|
| Node Name             | Lists the names of the nodes.                   |
| Status                | Indicates whether the node is reachable or not. |
| <b>Identification</b> | Identification string for the node.             |

The following is sample output from the **show node** output that defaults to **show node chaos status**. It results in a display of the detailed status of node chaos.

```
Router> show node chaos
```

```
Node: CHAOS Address: 00-00-0C-01-05-09
LAT Protocol: V5.1 Data Link Frame Size: 1500
Identification:
Node Groups: 0
Service Name Status Rating Identification
CHAOS Available 80
```
[Table 23](#page-51-1) describes the significant fields shown in the display.

#### <span id="page-51-1"></span>*Table 23 show node status Field Descriptions*

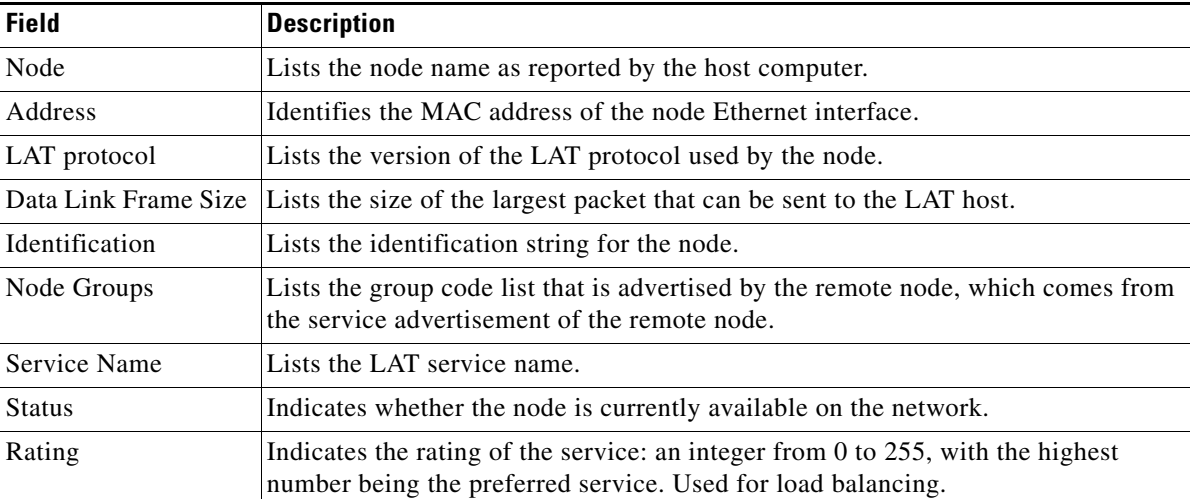

The following sample output displays the counter information for a specific node:

```
Router> show node tarmac counters
```

```
Node: tarmac
Seconds Since Zeroed: 100 Multiple Node Addresses: 0
Messages Received: 0 Duplicates Received: 0
Messages Transmitted: 0 Messages Re-transmitted: 0
Slots Received: 0 Illegal Messages Received: 0
Slots Transmitted: 0 Illegal Slots Received: 0
Bytes Received: 0 Solicitations Accepted: 0
Bytes Transmitted: 0 Solicitations Rejected: 0
```
In the following sample command and output displays, the **status** keyword is treated as the node name:

Router> **show node status counters**

Local -710- Node STATUS not known

In the following example, the second keyword **counters** is treated as ambiguous:

Router> **show node lager status counters**

Local -702- Keyword "COUNTERS" not known or ambiguous

a pro

## **show service**

To display specific local-area transport (LAT) learned services, use the **show service** command in EXEC mode.

**show service** [*service-name*]

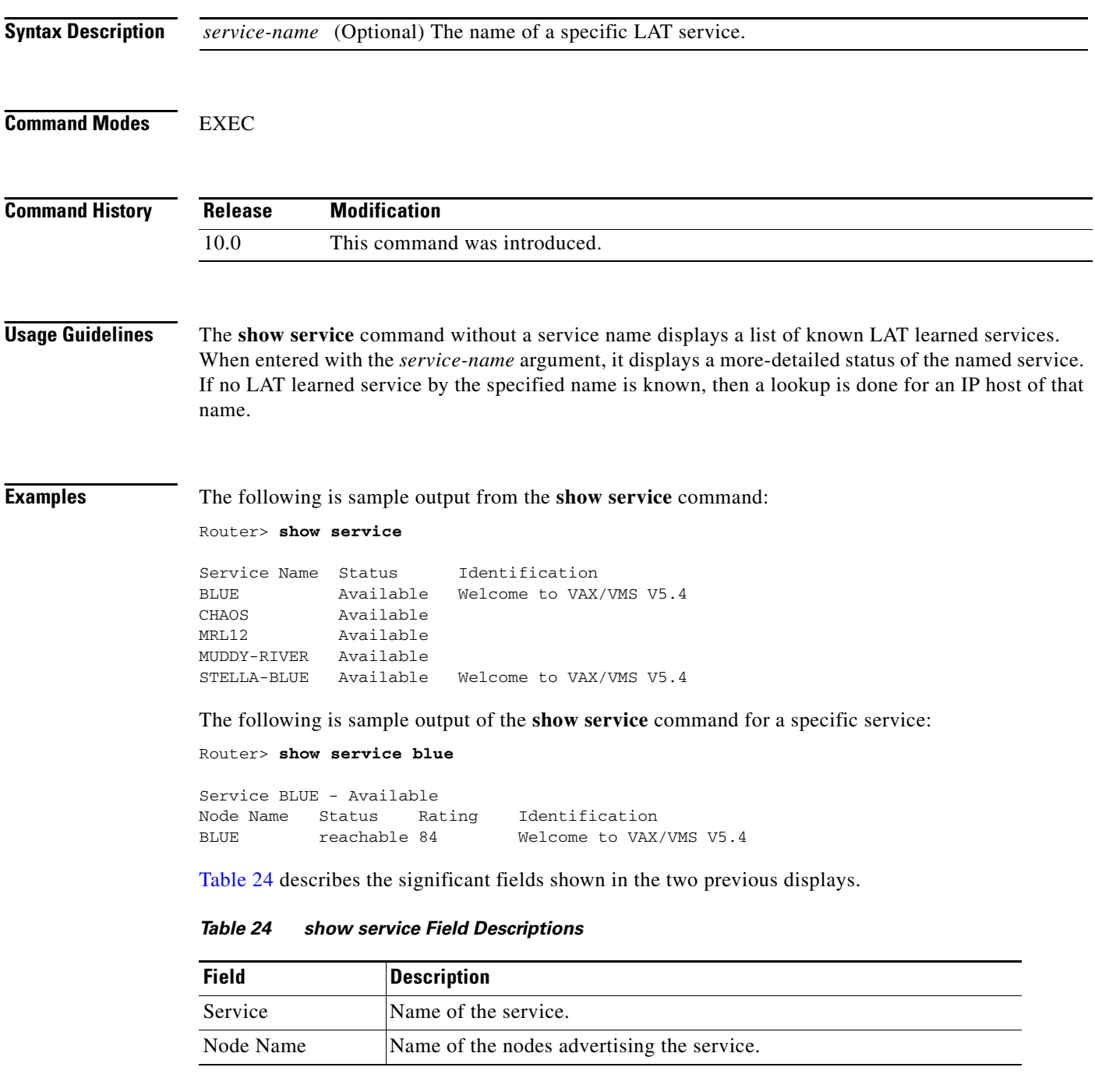

<span id="page-53-0"></span> $\overline{\mathsf{I}}$ 

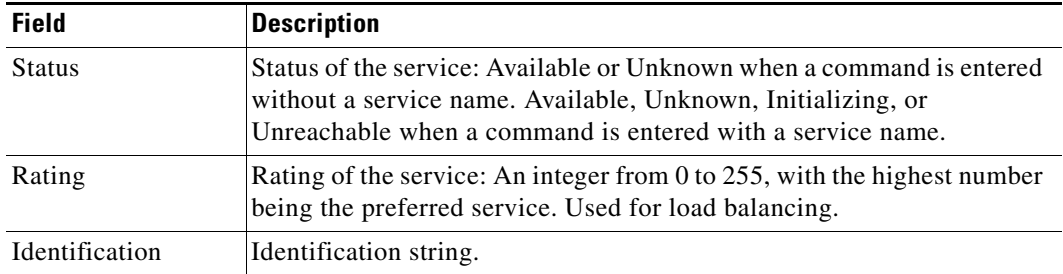

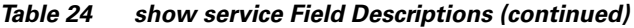

### **show terminal**

To obtain information about the terminal configuration parameter settings for the current terminal line, use the **show terminal** command in EXEC mode.

#### **show terminal**

**Syntax Description** This command has no arguments or keywords.

**Command Modes** EXEC

**Command History Release Modification** 10.0 This command was introduced.

**Examples** The following is sample output from the **show terminal** command:

```
Router# show terminal
```

```
Line 2, Location: "", Type: ""
Length: 24 lines, Width: 80 columns
Baud rate (TX/RX) is 9600/9600
Status: Ready, Active, No Exit Banner
Capabilities: Enabled
Modem state: Ready
Special Chars: Escape Hold Stop Start Disconnect Activation
              \wedge^{\wedge}x none - - - none
Timeouts: Idle EXEC Idle Session Modem Answer Session Dispatch
              never never 0:00:15 not imp not set
Session limit is not set.
Allowed transports are telnet rlogin. Preferred is telnet
No output characters are padded
```
[Table 25](#page-55-0) describes the fields in the first three lines of the **show terminal** output.

| <b>Field</b>                      | <b>Description</b>                                                                                           |
|-----------------------------------|----------------------------------------------------------------------------------------------------|
| Line 2                            | Current terminal line.                                                                                       |
| Location: ""                      | Location of the current terminal line, as specified using the <b>location</b><br>line configuration command. |
| Type: ""                          | Type of the current terminal line, as specified using the line global<br>configuration command.              |
| Length: 24 lines                  | Length of the terminal display.                                                                              |
| Width: 80 columns                 | Width of the terminal display, in character columns.                                                         |
| Baud rate (TX/RX) is<br>9600/9600 | Transmit rate/receive rate of the line.                                                                      |

<span id="page-55-0"></span>*Table 25 show terminal Field Descriptions—First Three Lines of Output*

The following line of output indicates the status of the line:

Status: Ready, Active, No Exit Banner

[Table 26](#page-56-0) describes possible values for the Status field.

<span id="page-56-0"></span>*Table 26 show terminal Field Descriptions—Status Field Values*

| <b>Field</b>                | <b>Description</b>                                                                                                    |  |
|-----------------------------|----------------------------------------------------------------------------------------------------|--|
| Active                      | A process is actively using the line.                                                                                                    |  |
| Autobauding                 | The line is running the autobaud process.                                                                                                    |  |
| Carrier Dropped             | Some sense of "carrier" has been dropped, so the line process should be killed.                                                                                                    |  |
| Connected                   | The line has at least one active connection.                                                                                                    |  |
| Dialing Out                 | A dial-on-demand routing (DDR) asynchronous interface is dialing a remote<br>site on this line.                                                                                                    |  |
| Echo Off                    | The line is not echoing what the user types in (for example, because a password<br>must be entered).                                                                                                   |  |
| <b>Escape Started</b>       | The first character of the escape sequence has been typed.                                                                                                    |  |
| <b>Escape Typed</b>         | Both characters of the escape sequence have been typed.                                                                                                    |  |
| Hanging Up                  | The line state is "hanging up."                                                                                                    |  |
| Hardware<br><b>XON/XOFF</b> | The line uses a Universal Asynchronous Receiver/Transmitter (UART) that<br>supports XON/XOFF flow control in hardware. (This does not mean that the<br>line is currently using software flow control.) |  |
| Hold Typed                  | The user typed the "hold character" (and the line is paused).                                                                                                    |  |
| Idle                        | The line modem state is "idle" (see modem state diagrams).                                                                                                    |  |
| <b>Idle Timeout</b>         | An idle timeout has occurred.                                                                                                    |  |
| <b>Input Stopped</b>        | The input has been turned off because of hardware flow control or overflow.                                                                                                    |  |
| No Exit Banner              | The normal exit banner will not be displayed on this line.                                                                                                    |  |
| <b>PSI</b> Enabled          | The line is paying attention to typed escape characters.                                                                                                    |  |
| Rcvd BREAK                  | A BREAK sequence has been received on the line.                                                                                                    |  |
| Rcvd Command                | The line has received a special command sequence (for example, ^^B for send<br>break).                                                                                                    |  |
| Rcvd CR                     | The last character received was a carriage return.                                                                                                    |  |
| Ready                       | The line state is "ready."                                                                                                    |  |
| <b>Ring Transition</b>      | A transition has occurred on the RING signal of the line.                                                                                                    |  |
| Send Break Soon             | Send a BREAK on the line soon.                                                                                                    |  |
| Send XOFF Soon              | Buffers are full and an XOFF should be sent soon.                                                                                                    |  |
| Sending Break               | A BREAK sequence is being sent on the line.                                                                                                    |  |
| Sent XOFF                   | Buffers were full, so an XOFF was sent.                                                                                                    |  |
| <b>SLIP</b> Mode            | The line is running SLIP or PPP.                                                                                                    |  |

The following line of output indicates the status of the capabilities of the line. These capabilities correspond closely to configurable parameters that can be set using configuration commands.

Capabilities: Enabled

[Table 27](#page-57-0) describes possible values for the Capabilities field.

<span id="page-57-0"></span>*Table 27 show terminal Field Descriptions—Capabilities Field Values*

| <b>Field</b>                   | <b>Description</b>                                                 |
|--------------------------------|--------------------------------------------------------------------|
| Autobaud Full Range            | Corresponds to the <b>autobaud</b> command.                        |
| <b>Character Padding</b>       | At least one pad $c \times x$ configuration command has been used. |
| Enabled                        | The user has "enabled" successfully.                               |
| <b>EXEC</b> Suppressed         | Corresponds to the no exec command.                                |
| Hangup on Last Close           | Corresponds to the autohangup command.                             |
| Hardware Flowcontrol In        | Corresponds to the flowcontrol hardware in command.                |
| Hardware Flowcontrol Out       | Corresponds to the flowcontrol hardware out command.               |
| Insecure                       | Corresponds to the insecure command.                               |
| Lockable                       | Corresponds to the lockable command.                               |
| Modem Callin                   | Corresponds to the modem callin command.                           |
| Modem Callout                  | Corresponds to the modem callout command.                          |
| Modem CTS-Required             | Corresponds to the modem cts-required command.                     |
| Modem DTR-Active               | Corresponds to the modem dtr-active command.                       |
| Modem RI is CD                 | Corresponds to the modem ri-is-cd command.                         |
| No Login Banner                | Corresponds to the no exec-banner command.                         |
| Notification Set               | Corresponds to the notify command.                                 |
| Output Non-Idle                | Corresponds to the session-timeout command.                        |
| <b>Permanent SLIP</b>          | Corresponds to the slip-dedicated command                          |
| Private Line                   | Corresponds to the private command.                                |
| Refuse Suppress-GA             | Corresponds to the telnet refuse command.                          |
| Receives Logging Output        | Corresponds to the monitor command.                                |
| Refuse Telnet Echo             | Corresponds to the telnet refuse command.                          |
| Send BREAK on IP               | Corresponds to the telnet break-on-ip command.                     |
| SLIP allowed                   | Corresponds to the slip address command.                           |
| Software Flowcontrol In        | Corresponds to the flowcontrol software in command.                |
| Software Flowcontrol Out       | Corresponds to the flowcontrol software out command.               |
| <b>Telnet Transparent Mode</b> | Corresponds to the telnet transparent command.                     |
|                                |                                                                    |

The following line of output indicates the modem state. Values include Autobauding, Carrier Dropped, Hanging Up, Idle, and Ready.

Modem state: Ready

The following lines of output indicate the special characters that can be entered to activate various terminal operations. The none or hyphen (-) values imply that no special characters are set.

Special Chars: Escape Hold Stop Start Disconnect Activation  $\wedge^{\wedge}$ x none - - - none

The following lines of output indicate the timeout values that have been configured for the line:

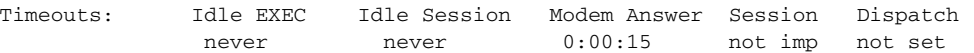

[Table 28](#page-58-0) describes the fields in the preceding lines of output.

<span id="page-58-0"></span>*Table 28 show terminal Field Descriptions—Timeouts* 

| <b>Field</b>        | <b>Description</b>                                                                                                    |  |
|---------------------|----------------------------------------------------------------------------------------------------|--|
| <b>Idle EXEC</b>    | Interval that the EXEC command interpreter waits for user input before<br>resuming the current connection; or if no connections exist, returning the<br>terminal to the idle state and disconnecting the incoming session. This<br>interval is set using the exec-timeout command. |  |
| <b>Idle Session</b> | Interval that the Cisco IOS software waits for traffic before closing the<br>connection to a remote computer and returning the terminal to an idle<br>state. This interval is set using the session-timeout command.                                                               |  |
| Modem Answer        | Interval during which the software raises DTR in response to RING and<br>the modem response to CTS. This interval is set using the <b>modem</b><br>answer-timeout command.                                                                                                    |  |
| Session             | Not implemented in this release.                                                                                                    |  |
| Dispatch            | Number of milliseconds the software waits after putting the first character<br>into a packet buffer before sending the packet. This interval is set using<br>the dispatch-timeout command.                                                                                         |  |

The following lines of output indicate how various options have been configured:

```
Session limit is not set.
Allowed transports are telnet rlogin. Preferred is telnet
No output characters are padded
```
# **show tn3270 ascii-hexval**

To determine ASCII-hexadecimal character mappings, use the **show tn3270 ascii-hexval** command in EXEC mode.

**show tn3270 ascii-hexval**

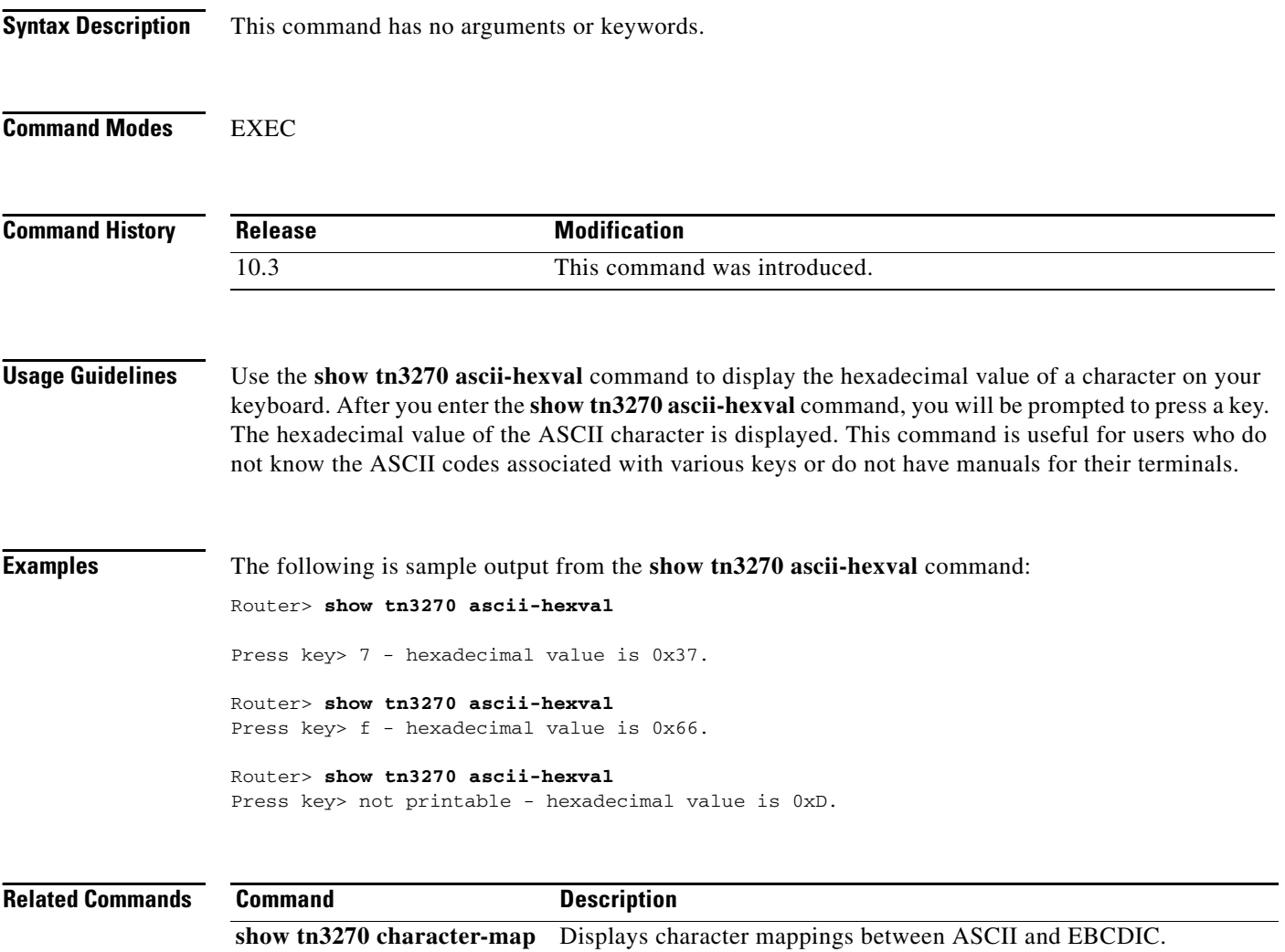

**tn3270 character-map** Converts incoming EBCDIC characters into ASCII characters for

TN3270 connections.

Г

# **show tn3270 character-map**

To display character mappings between ASCII and EBCDIC, use the **show tn3270 character-map** command in EXEC mode.

**show tn3270 character-map** {**all** | *ebcdic-in-hex*}

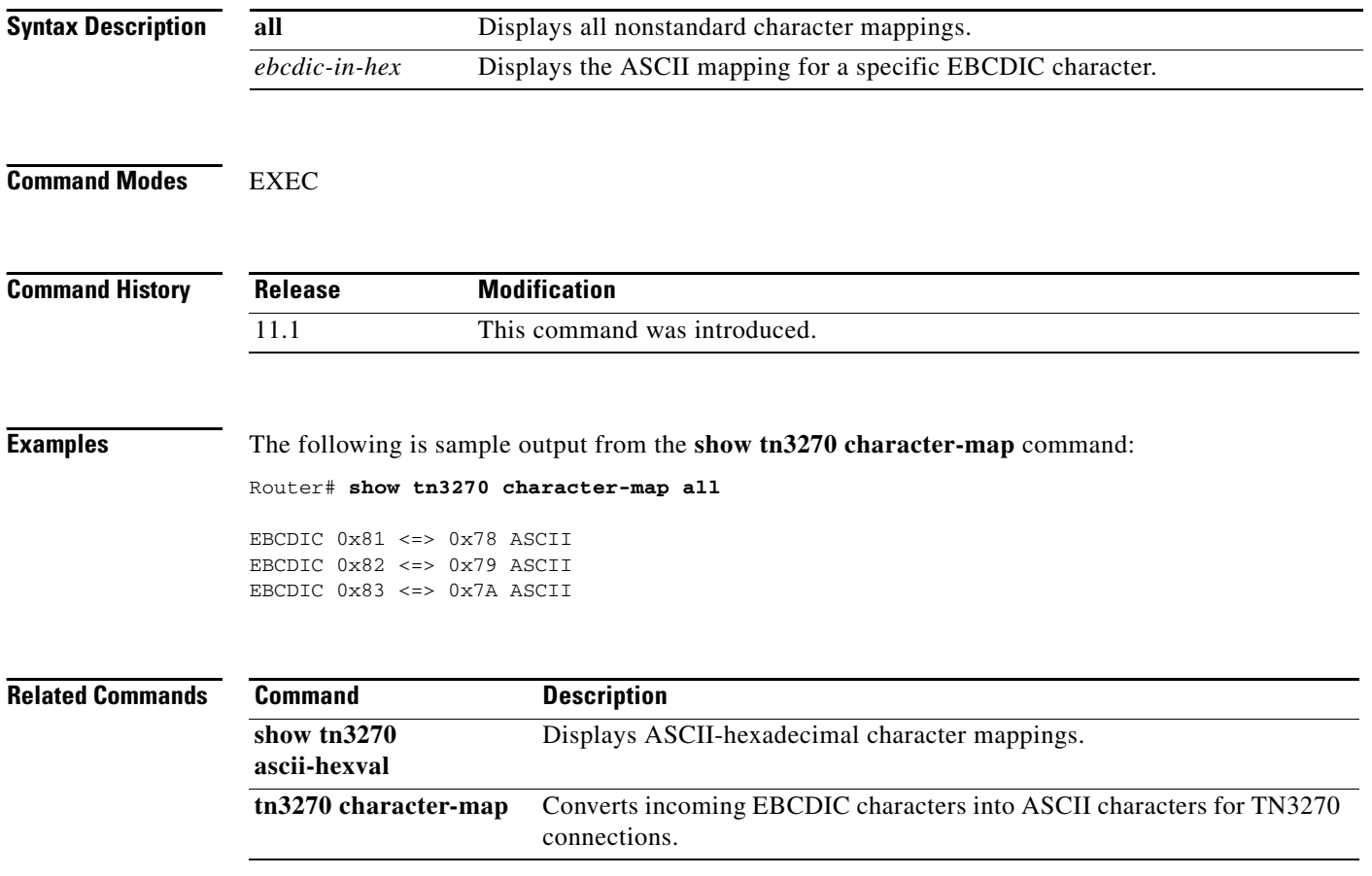

### **show translate**

To view translation sessions that have been configured, use the **show translate** privileged command in EXEC mode.

#### **show translate**

**Syntax Description** This command has no arguments or keywords.

**Command Modes** Privileged EXEC

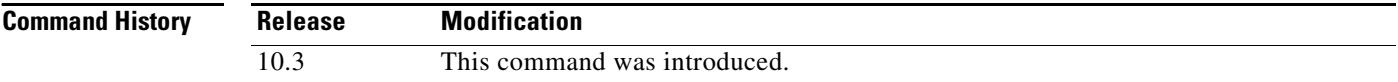

**Usage Guidelines** The display from this command shows each translation session set up on the router. It shows the incoming device and virtual terminal protocol, and the outgoing device and protocol.

**Examples** The following **show translate** sample output is based on the following **translate** command configuration:

translate x25 3131415912345 ppp ip-pool scope-name cardinal keepalive 0

If the previous **translate** command is enabled, the following output is created by the **show translate** command:

Router# **show translate**

Translate From: x25 3131415912345 To: PPP ip-pool scope-name cardinal keepalive 0 1/1 users active, 1 peak, 1 total, 0 failures

[Table 29](#page-61-0) describes the significant fields shown in the display.

<span id="page-61-0"></span>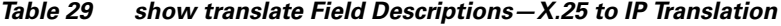

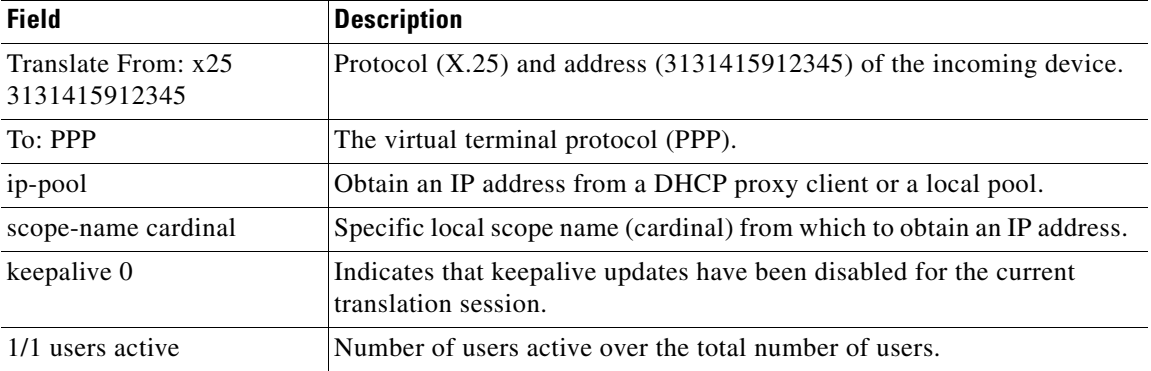

| <b>Field</b> | <b>Description</b>                                                       |
|--------------|--------------------------------------------------------------------------|
| 1 peak       | Maximum number of translate sessions up at any given time.               |
| 1 total      | Total number of translation sessions.                                    |
| 0 failures   | Number of failed translation attempts resulting from this configuration. |

*Table 29 show translate Field Descriptions—X.25 to IP Translation (continued)*

The following **show translate** sample output is based on the following **translate** command configuration:

translate x25 31301234 PPP 192.168.14.23 ipx-client Loopback0

If the previous **translate** command is enabled, the following output is created by the **show translate**  command:

```
Router# show translate
```
Translate From: x25 31301234 To: PPP 192.168.14.23 ipx-client Loopback0 1/1 users active, 1 peak, 1 total, 0 failures

[Table 30](#page-62-0) describes the significant fields shown in the display.

<span id="page-62-0"></span>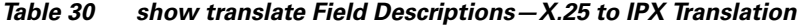

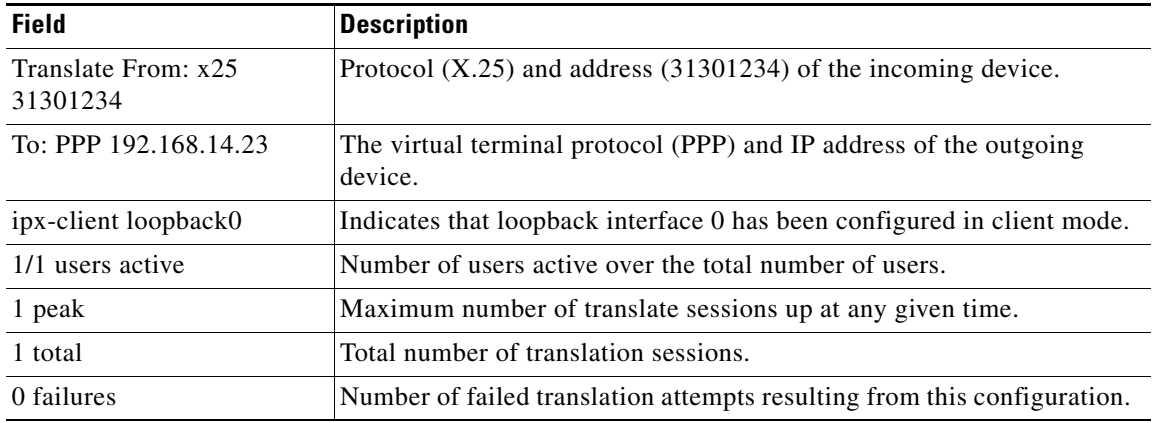

## **show ttycap**

To test for the availability of a ttycap after a connection on a router takes place, use the **show ttycap** command in EXEC mode.

**show ttycap** [*ttycap-name* | **all**]

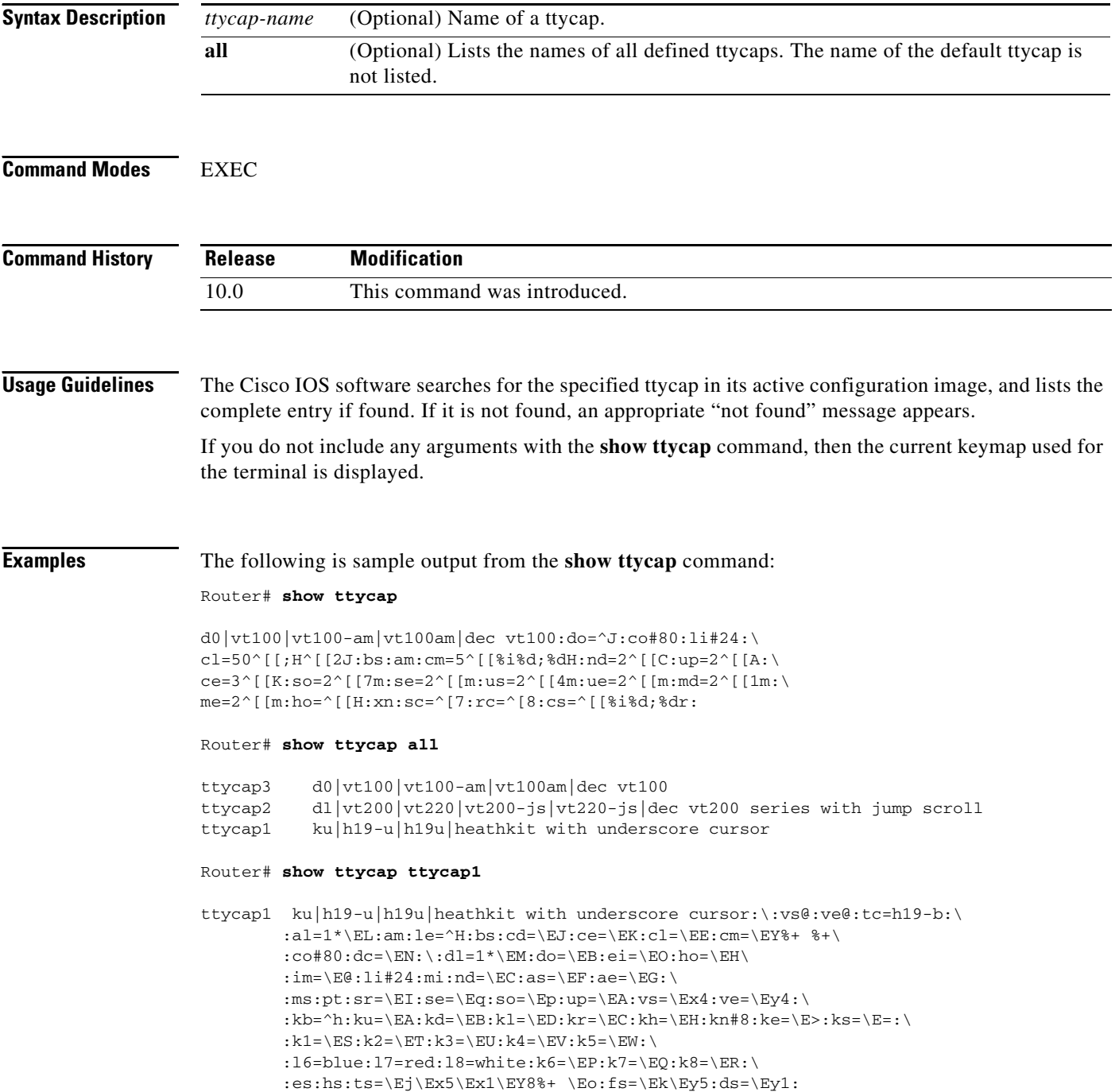

 $\mathsf{I}$ 

## **show users**

To display information about the active lines on the router, use the **show users** command in EXEC mode.

**show users** [**all**]

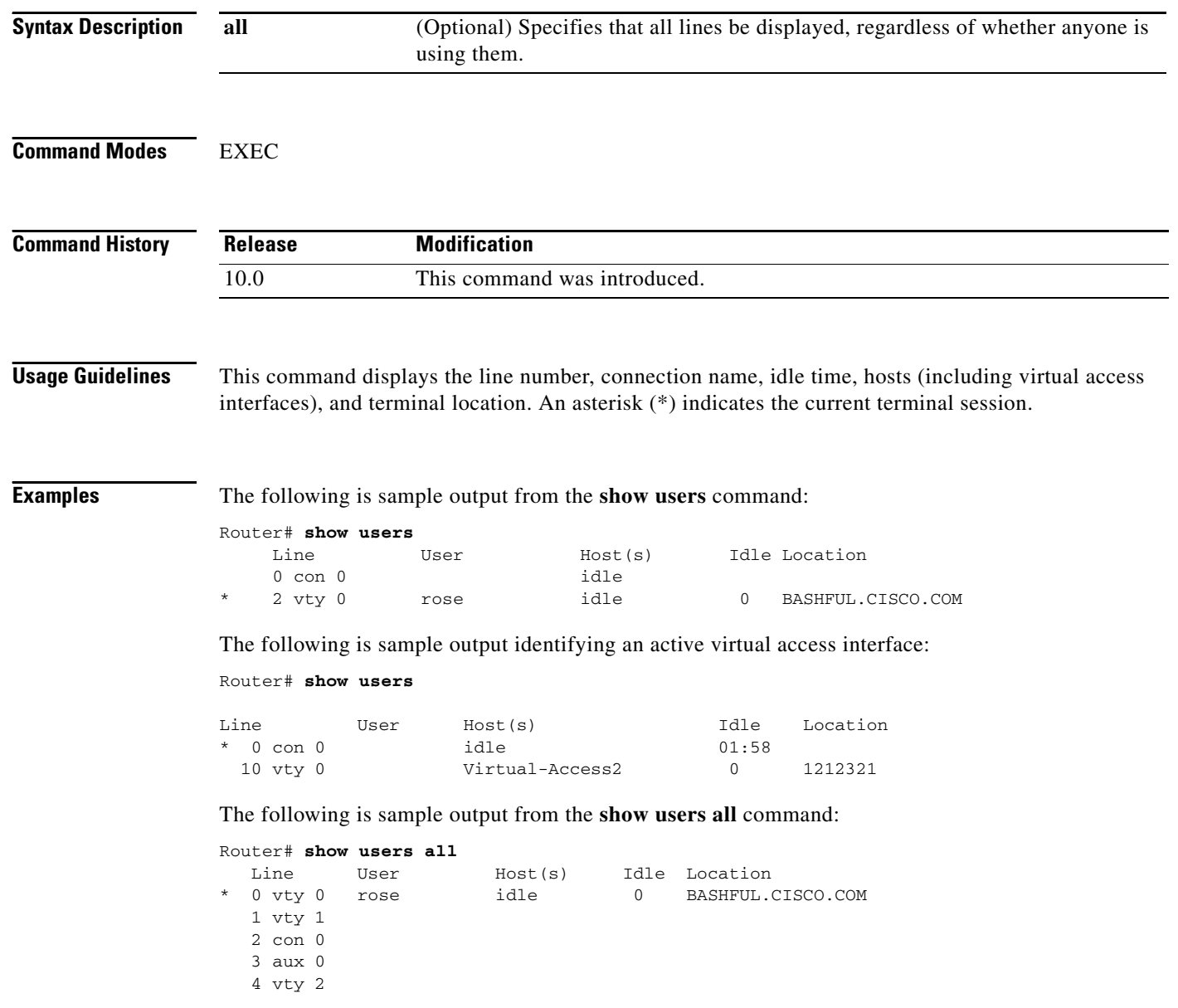

[Table 31](#page-65-0) describes the significant fields shown in the displays.

<span id="page-65-0"></span>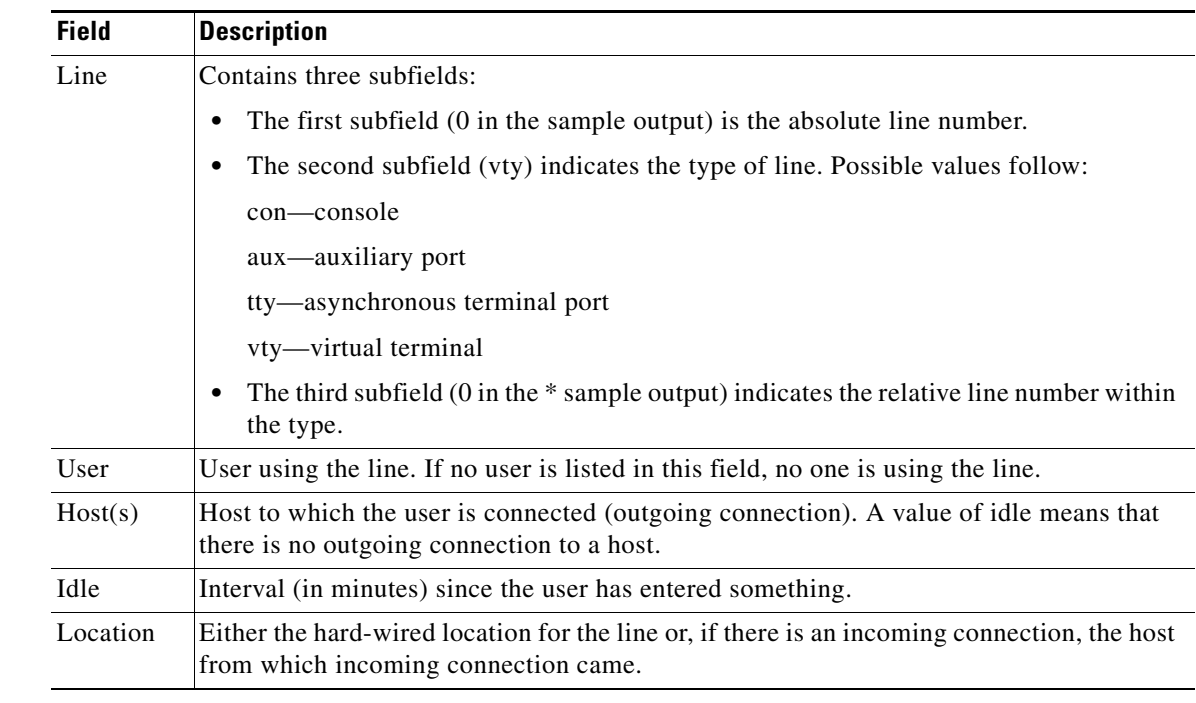

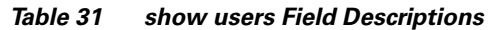

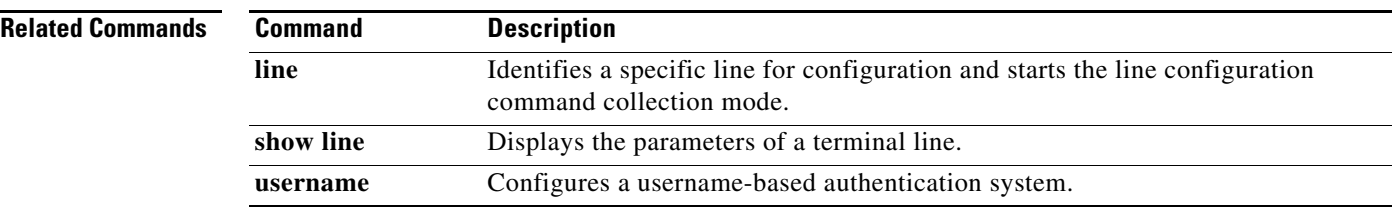

 $\Gamma$ 

### **show x25 pad**

To display information about current open connections, including packet transmissions, X.3 parameter settings, and the current status of virtual circuits, use the **show x25 pad** command in EXEC mode.

**show x25 pad**

**Syntax Description** This command has no arguments or keywords.

**Command Modes** EXEC

**Command History Release Modification** 11.2 This command was introduced.

#### **Examples** The following is sample output from the **show x25 pad** command:

Router# **show x25 pad**

```
tty2, Incoming PAD connection
Total input: 61, control 6, bytes 129. Queued: 0 of 7 (0 bytes).
Total output: 65, control 6, bytes 696.
Flags: 1, State: 3, Last error: 1
 ParamsIn: 1:1, 2:0, 3:2, 4:1, 5:1, 6:0, 7:21,
     8:0, 9:0, 10:0, 11:14, 12:0, 13:0, 14:0, 15:1,
    16:127, 17:21, 18:18, 19:0, 20:0, 21:0, 22:0,
  ParamsOut: 1:1, 2:1, 3:2, 4:1, 5:0, 6:0, 7:4,
     8:0, 9:0, 10:0, 11:14, 12:0, 13:0, 14:0, 15:0,
     16:127, 17:21, 18:18, 19:0, 20:0, 21:0, 22:0,
 LCI: 1, State: D1, Interface: Serial0
  Started 0:11:10, last input 0:00:16, output 0:00:16
 Connected to 313700540651
 Window size input: 7, output: 7
 Packet size input: 512, output: 512
 PS: 1 PR: 5 ACK: 5 Remote PR: 1 RCNT: 0 RNR: FALSE
 Retransmits: 0 Timer (secs): 0 Reassembly (bytes): 0
 Held Fragments/Packets: 0/0
 Bytes 696/129 Packets 65/61 Resets 0/0 RNRs 0/0 REJs 0/0 INTs 0/0
```
[Table 32](#page-66-0) describes fields seen in the display from the **show x25 pad** command.

| <b>Field</b>       | <b>Description</b>                                      |
|--------------------|---------------------------------------------------------|
| Total input/output | Number of packets received or sent for the connection.  |
| control            | Number of packets with Qbit set (X.29 control packets). |
| bytes              | Number of bytes in each direction.                      |
| Oueued             | Number of unread packets waiting for the connection.    |
| Waiting to send    | Local data packet bit not sent (part of a line).        |

<span id="page-66-0"></span>*Table 32 show x25 pad Field Descriptions*

| <b>Field</b>                | <b>Description</b>                                                                                                    |  |
|-----------------------------|----------------------------------------------------------------------------------------------------|--|
| Flags, State, Last<br>error | Displays data for detecting errors and tracing initialization status. Only useful<br>to your Cisco-certified technical support personnel. |  |
| ParamsIn                    | Parameters read from the PAD at the start of the connection.                                                                              |  |
| ParamsOut                   | Active X.3 parameters.                                                                                                    |  |
| LCI, State, Interface       | Status of the X.25 virtual circuit associated with the PAD connection. This is<br>the same display that the show x25 vc command shows.    |  |

*Table 32 show x25 pad Field Descriptions (continued)*

 $\overline{\mathsf{I}}$ 

## **show xremote**

To display XRemote connections and monitor XRemote traffic through the router, use the **show xremote** command in EXEC mode.

**show xremote**

**Syntax Description** This command has no arguments or keywords.

**Command Modes** EXEC

**Command History Release Modification** 10.0 This command was introduced.

**Usage Guidelines** The **show xremote** command displays XRemote parameters applied to the entire system, and statistics that are pulled for all active XRemote connections.

**Examples** The following is sample output from the **show xremote** command when XRemote is enabled and XRemote sessions are active:

Router# **show xremote**

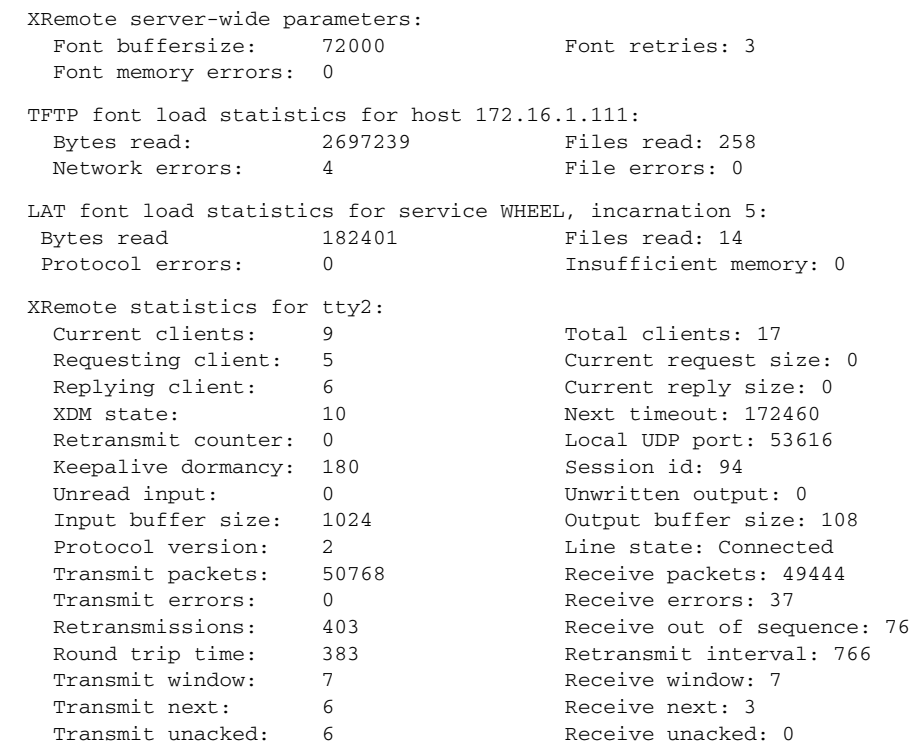

a ka

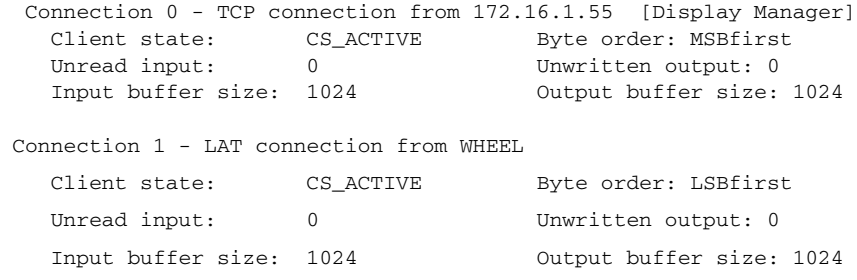

[Table 33](#page-69-0) describes the significant fields shown in the display.

<span id="page-69-0"></span>*Table 33 show xremote Field Descriptions*

| <b>Field</b>                                       | <b>Description</b>                                                                                                    |
|----------------------------------------------------|----------------------------------------------------------------------------------------------------|
| XRemote server-wide parameters                     | This section displays XRemote parameters that apply to the<br>protocol translator.                                           |
| Font buffersize                                    | XRemote font buffer size that was specified with the xremote<br>tftp buffersize global configuration command.                |
| Font retries                                       | Number of retries the font loader (host) will attempt before<br>declaring an error condition.                                |
| Font memory errors                                 | Number of font memory error conditions that have been<br>declared for the protocol translator.                               |
| TFTP font load statistics for host<br>172.16.1.111 | This section displays XRemote statistics for fonts that have<br>been loaded from a TFTP font server at the IP address shown. |
| Bytes read                                         | Number of bytes the host read in order to load the fonts.                                                                    |
| Files read                                         | Number of files the host read in order to load the fonts.                                                                    |
| XRemote statistics for tty2                        | This section displays XRemote for the specified line.                                                                        |
| <b>Current clients</b>                             | Number of clients using this line for active XRemote sessions.                                                               |
| Total clients                                      | Includes the number of clients using this line for active<br>XRemote sessions.                                               |
| Requesting client                                  | Number of clients requesting XRemote service.                                                                                |
| Retransmit counter                                 | Number of times that XRemote connection requests were<br>resent.                                                             |
| Local UDP port                                     | Number assigned to the local UDP port.                                                                                       |
| Keepalive dormancy                                 | Amount of time between keepalive messages.                                                                                   |

 $\Gamma$ 

# **show xremote line**

To list XRemote connections and monitor XRemote traffic, use the **show xremote line** command in EXEC mode.

**show xremote line** *number*

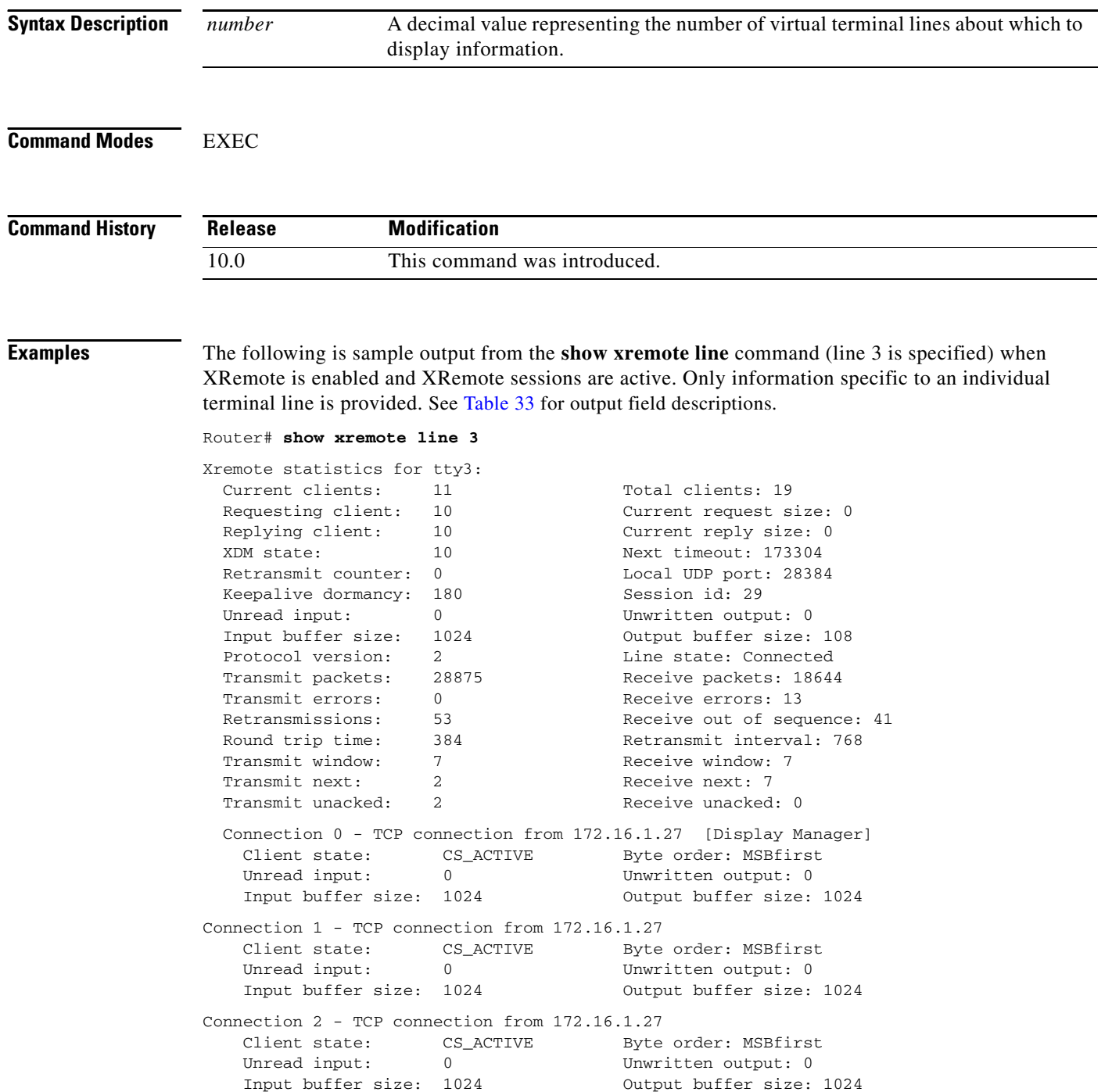